# **ESCUELA POLITÉCNICA NACIONAL**

# **ESCUELA DE FORMACIÓN DE TECNÓLOGOS**

# **SIMULACIÓN DE UN SISTEMA DE CONTROL DE SEMÁFOROS EN UN CRUCE DE DOS VÍAS**

**SIMULACIÓN DE UN SISTEMA DE CONTROL**

**TRABAJO DE INTEGRACIÓN CURRICULAR PRESENTADO COMO REQUISITO PARA LA OBTENCIÓN DEL TÍTULO DE TECNÓLOGO SUPERIOR EN ELECTROMECÁNICA**

**JEAN POOL REDIN GUAYANLEMA**

**DIRECTOR: ARACELY INÉS YANDÚN TORRES**

**DMQ, septiembre 2022**

# **CERTIFICACIONES**

<span id="page-1-0"></span>Yo, Jean Pool Redin Guayanlema declaro que el trabajo de integración curricular aquí descrito es de mi autoría; que no ha sido previamente presentado para ningún grado o calificación profesional; y, que he consultado las referencias bibliográficas que se incluyen en este documento.

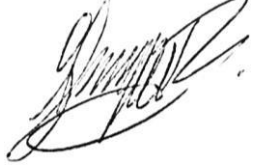

**JEAN POOL REDIN GUAYANLEMA**

**[jean.redin@epn.edu.ec](mailto:jean.redin@epn.edu.ec)**

**[jeanredin@outlook.es](mailto:jeanredin@outlook.es)**

Certifico que el presente trabajo de integración curricular fue desarrollado por Jean Pool Redin Guayanlema, bajo mi supervisión.

**ARACELY INÉS YANDÚN TORRES DIRECTOR**

**[aracely.yandun@epn.edu.ec](mailto:aracely.yandun@epn.edu.ec)**

# **DECLARACIÓN DE AUTORÍA**

<span id="page-2-0"></span>A través de la presente declaración, afirmo que el trabajo de integración curricular aquí descrito, así como el producto resultante del mismo, son públicos y estarán a disposición de la comunidad a través del repositorio institucional de la Escuela Politécnica Nacional; sin embargo, la titularidad de los derechos patrimoniales nos corresponde a los autores que hemos contribuido en el desarrollo del presente trabajo; observando para el efecto las disposiciones establecidas por el órgano competente en propiedad intelectual, la normativa interna y demás normas.

JEAN POOL REDIN GUAYANLEMA

# **DEDICATORIA**

<span id="page-3-0"></span>Esta tesis está dedicada a toda mi familia, y compañeros de carrera que de una u otra manera desinteresada me han prestado su ayuda durante el proceso de desarrollo y finalización de este trabajo.

A la Escuela Politécnica Nacional por ser la sede del conocimiento adquirido durante todo este periodo de tiempo.

# **AGRADECIMIENTO**

<span id="page-4-0"></span>A mis padres Iván y Sonia quienes, con su amor, paciencia y sobre todo esfuerzo me han permitido llegar a cumplir una meta más en mi vida, gracias por inculcarme el ejemplo de superación y valentía, de no amedrentarme por los obstáculos ni por las malas rachas.

A mi hermana María José por su apoyo incondicional, quien me animó a seguir en la incursión del aprendizaje.

A Pamela que, sin su compañía y apoyo, todo este proceso hubiera sido mucho más difícil.

Y, por último, pero no menos importante, quiero agradecerme a mí, quiero agradecerme por creer en mí, quiero agradecerme por hacer todo este trabajo duro, quiero agradecerme por no tener días libres, quiero agradecerme por nunca renunciar, quiero agradecerme por dar siempre, intentando dar más de lo que recibo, quiero agradecerme por intentar hacer lo correcto más que lo incorrecto, quiero agradecerme por ser yo mismo todo el tiempo, Jean Redin eres el mejor.

# ÍNDICE DE CONTENIDO

<span id="page-5-0"></span>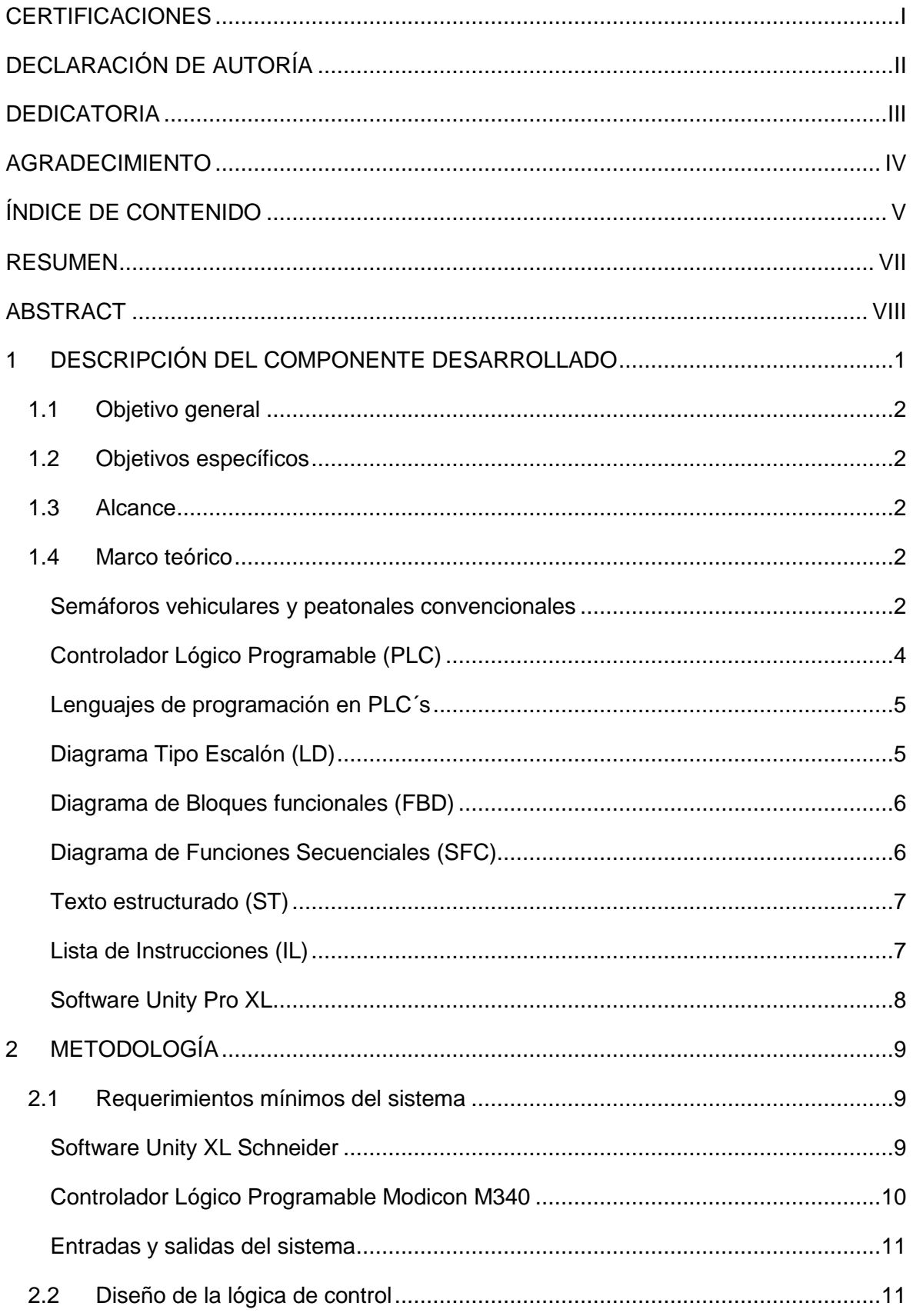

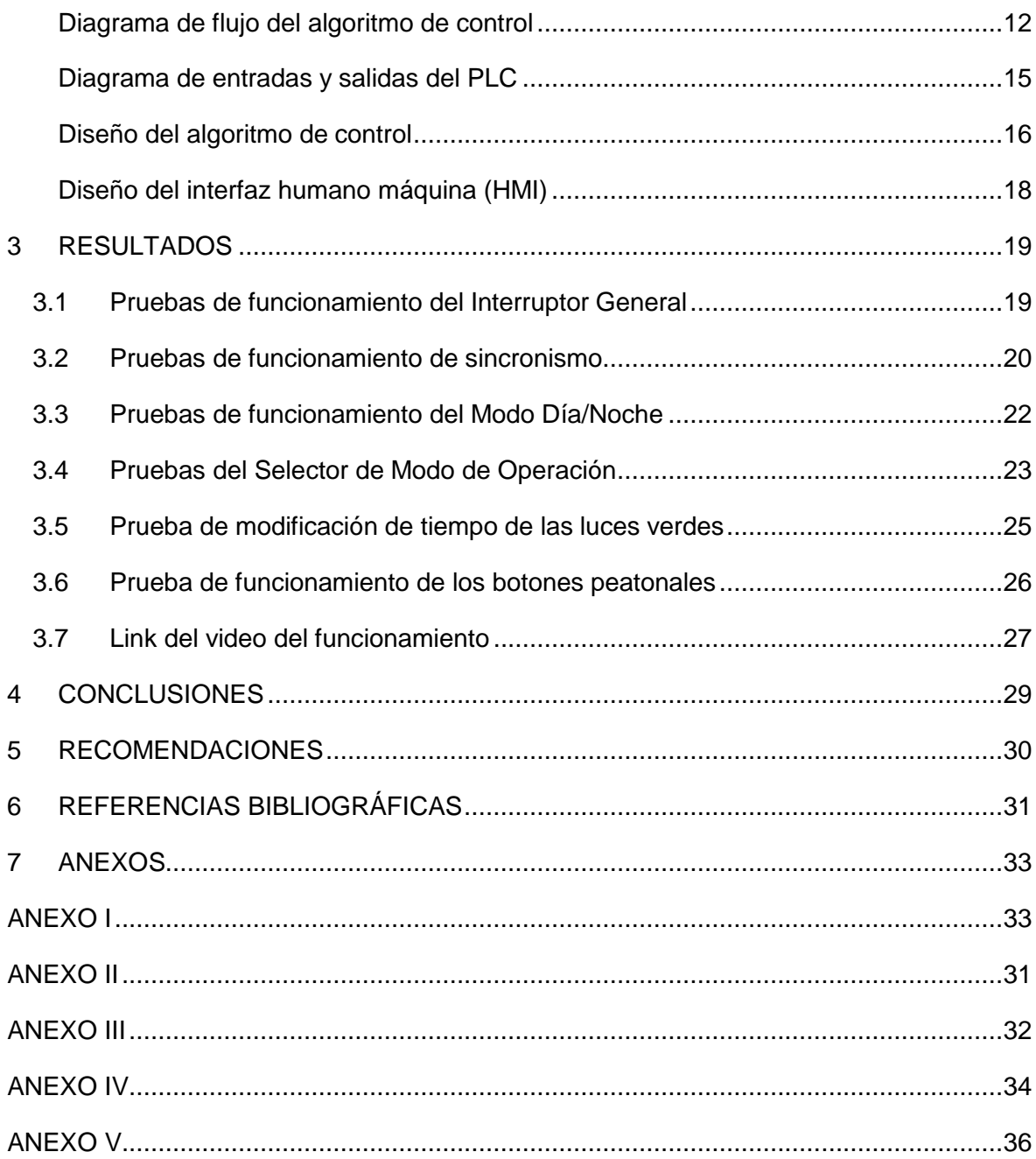

# **RESUMEN**

<span id="page-7-0"></span>En el capítulo 1 del presente trabajo, se detallan los objetivos y el alcance del proyecto, a continuación, se describen los fundamentos teóricos necesarios para la comprensión y posterior elaboración del código de control para un sistema de semáforos en un cruce de dos vías.

Posteriormente, en el capítulo 2 se desarrolla la metodología a utilizar en el desarrollo del proyecto, en este se explica el diagrama de flujo del algoritmo de control, el diagrama de entradas y salidas del PLC para luego diseñar el código de control y a su vez un interfaz humano máquina que permita comandar de manera remota el sistema.

En el capítulo 3 se detallan los resultados obtenidos al implementar el código de programación, esto mediante la elaboración de pruebas de funcionamiento del interruptor general del sistema, del sincronismo de las luces de los semáforos, del selector de modo de operación y de los botones peatonales ubicados en cada vía.

Finalmente, en el capítulo 4 y en el capítulo 5 se enlistan las conclusiones y recomendaciones obtenidas al finalizar el presente proyecto.

**PALABRAS CLAVE:** PLC, FBD, semáforos, Unity XL, luces, HMI.

# **ABSTRACT**

<span id="page-8-0"></span>In chapter 1 of the present work, the objectives and the extent of the project are detailed, then the theoretical foundations necessary for the understanding and subsequent elaboration of the control code for a traffic lights system at a two-way intersection are described.

Subsequently, in chapter 2 the methodology to be used in the development of the project is developed, in this the flow diagram of the control algorithm is explained, the diagram of inputs and outputs of the PLC to then design the control code and in turn a humanmachine interface (HMI) that allows remote command of the system.

In chapter 3 the results obtained when implementing the programming code are detailed, this by means of the elaboration of tests of operation of the general switch of the system, the synchronism of the lights of the traffic lights, the selector of mode of operation and the pedestrian buttons located on each road.

Finally, in chapter 4 and chapter 5 the conclusions and recommendations obtained at the end of this project are listed.

**KEYWORDS:** PLC, FBD, traffic lights, Unity XL, lights, HMI.

# <span id="page-9-0"></span>**1 DESCRIPCIÓN DEL COMPONENTE DESARROLLADO**

Tanto para la parte teórica, así como para el desarrollo del presente trabajo, se obtuvo información de diferentes páginas web al igual que de manuales oficiales de Schneider Electric tales como: Unity Pro Manual de Referencia, Unity Pro Manual de Introducción y Unity Pro Manual de Operador.

En este trabajo, como parte del primer capítulo, en primera instancia se describen los objetivos y el alcance planteados para el desarrollo del presente proyecto. Posteriormente se realiza un análisis teórico del funcionamiento y de los componentes principales de un semáforo vehicular, así como de un semáforo peatonal, asimismo se describen las partes que conforman un controlador lógico programable (PLC) para luego explicar cómo funciona el software Unity XL de Schneider.

Más adelante se detalla el diagrama de flujo de la lógica de control a implementar y del diagrama de entradas y salidas del PLC a utilizar y en función de esto se diseña en lenguaje FBD todo el algoritmo de control aplicando bloques básicos de programación como son: ADD, AND, DIV, EQ, GE, GT, LE, MOVE, NOT, OR, TRIG, SETT, TOF, TON, TP y SR, para luego mediante la aplicación de botones, interruptores, luces, gráficos, símbolos y campos de salida y entrada de datos, esquematizar una interfaz humano máquina amigable con el operador, que tiene como objetivo controlar el sistema de semáforos en un cruce de dos vías.

Seguidamente se realizan pruebas de funcionamiento en horarios aleatorios para verificar el funcionamiento del interruptor general del sistema, del sincronismo de las luces verdes, rojas y amarillas de los semáforos, del selector de modo de operación y de los botones peatonales ubicados en cada vía; también las pruebas de funcionamiento tienen como objetivo comprobar que el "Modo día", "Modo noche" y "Modo operador" cumplan con las condiciones y especificaciones planteadas en un inicio.

Posteriormente, a través de un video demostrativo se explica de manera general el algoritmo de control desarrollado y el funcionamiento de todo el sistema de semáforos junto con la explicación de cada elemento del interfaz humano máquina.

Finalmente, se concluye el presente trabajo con la redacción de las conclusiones y recomendaciones obtenidas al finalizar el proyecto.

1

# **1.1 Objetivo general**

<span id="page-10-1"></span><span id="page-10-0"></span>Simular un sistema de control de semáforos en un cruce de dos vías.

### **1.2 Objetivos específicos**

Para el presente proyecto se establecieron los siguientes objetivos específicos:

- 1. Estudiar las características de funcionamiento de un semáforo vehicular y peatonal.
- 2. Desarrollar una lógica de control adecuada para un sistema de semáforos en un cruce de dos vías.
- 3. Realizar las respectivas pruebas de funcionamiento de la simulación implementada.

### **1.3 Alcance**

<span id="page-10-2"></span>A través de un software de simulación adecuado, se diseñará e implementará una lógica de control para un sistema de semáforos en un cruce de dos vías, en el cual por medio de un interruptor general se activará o se desactivará el sistema. El sistema contará con otro interruptor que nos permitirá escoger entre dos modos de operación, un modo NORMAL y un modo OPERADOR. En el modo NORMAL, las luces de los semáforos vehiculares y peatonales funcionarán un determinado intervalo de tiempo según un horario de funcionamiento establecido. En el modo OPERADOR, las luces de los semáforos vehiculares se pondrán en intermitentes amarillas, mientras tanto el operador podrá modificar el tiempo de encendido de las luces de los semáforos. Finalmente, existirá un pulsador en cada uno de los semáforos peatonales que permitirá al peatón parar el tráfico de la vía por un corto tiempo.

# **1.4 Marco teórico**

<span id="page-10-3"></span>A continuación, se exponen los principales fundamentos teóricos relacionados con el desarrollo del presente proyecto.

#### **Semáforos vehiculares y peatonales convencionales**

<span id="page-10-4"></span>Los semáforos son dispositivos que se utilizan para el control de la circulación de vehículos y peatones por determinado lugar. Su funcionamiento es muy sencillo, mediante un juego de luces de color verde, rojo y amarillo concede el derecho de paso de vehículos o peatones en una secuencia previamente determinada, esta secuencia puede ser configurada de manera remota o local [1].

La configuración de tipo remoto se basa en una base de control alejada del dispositivo, desde esta base el operador podrá variar los tiempos entre secuencia y secuencia según las necesidades del lugar en donde se encuentre el semáforo tal y como se muestra en la [Figura 1.2.](#page-11-0) Mientras que la configuración de manera local, establece que un técnico por medio de la manipulación del dispositivo y de sus elementos electromecánicos pueda generar un cambio en los tiempos de la secuencia del semáforo, estos dos tipos de configuración aplican para los semáforos peatonales y vehiculares.

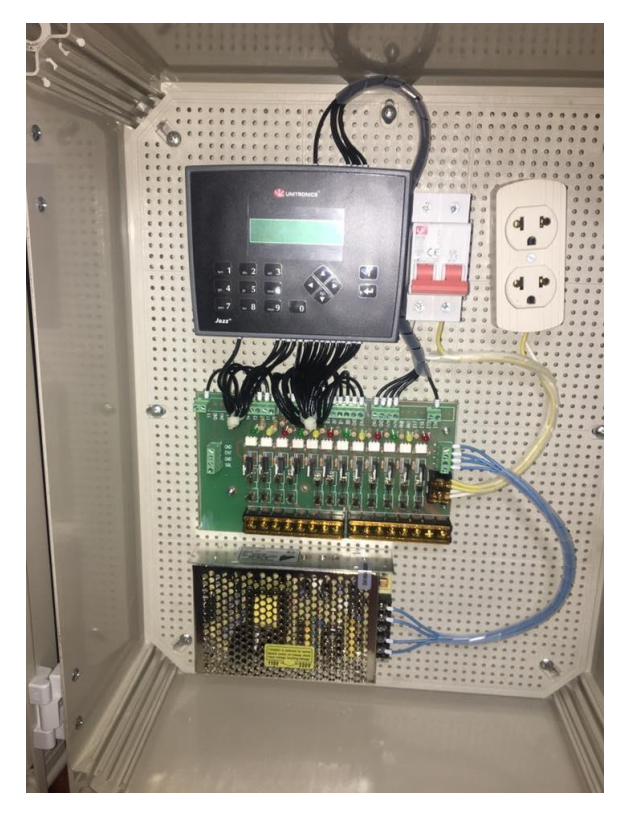

**Figura 1.1.** Unidad de Control de un semáforo (PLC) [2]

<span id="page-11-0"></span>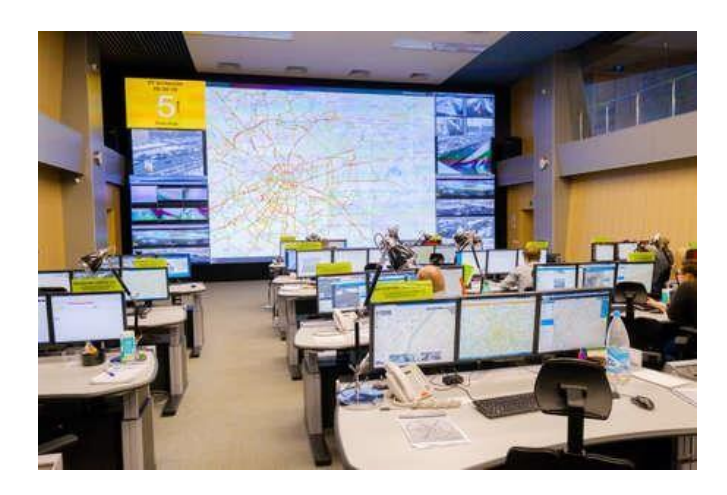

**Figura 1.2.** Centro de Control de un Sistema de Semáforos Integrado [3]

De acuerdo a cada agencia de control de tránsito y peatonal de cada ciudad se establecen varios tipos de semáforos según el soporte y el área en donde se van a instalar, entre los que se ubican a un lado de la vía tenemos los siguientes [2]:

- Postes
- Ménsulas suspendidas

Y los situados en las vías:

- Semáforo con poste largo
- Semáforo suspendido en el aire con base a un poste lateral
- Semáforo con poste corto

#### **Controlador Lógico Programable (PLC)**

<span id="page-12-0"></span>Un PLC es una computadora de uso industrial utilizada en el área de la automatización de procesos, tal y como una computadora, el PLC también utiliza una memoria programable para el almacenamiento de funciones lógicas para el control de entradas analógicas y digitales dependiendo del modelo del PLC que se vaya a usar. A diferencia de las computadoras convencionales, estos dispositivos electrónicos se programan por lenguajes de alto nivel, asimismo tiene un alto nivel de respuesta por lo que la visualización de procesos se puede realizar en tiempo real y sin retardo [4].

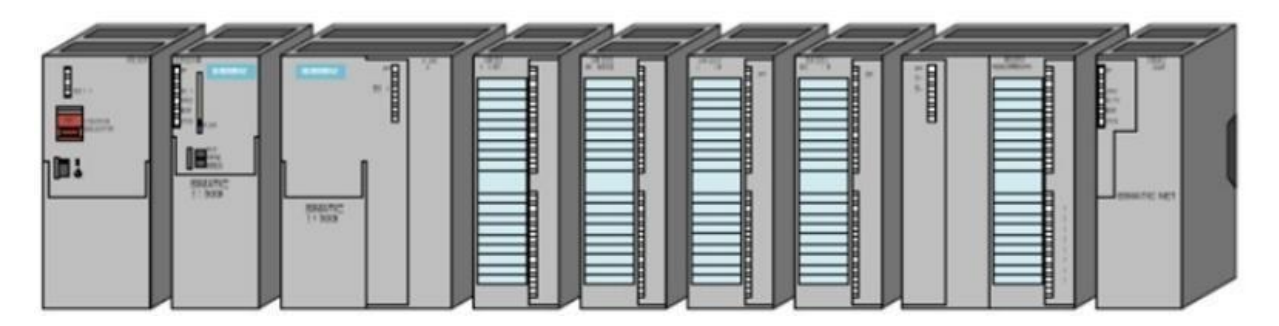

**Figura 1.3.** PLC Siemens [4]

<span id="page-12-1"></span>El controlador lógico programable posee una estructura de hardware compuesta por varios módulos tal y como se indica en la [Figura 1.3,](#page-12-1) estos módulos pueden ser intercambiados por otros dependiendo del fabricante del PLC; entre los módulos principales tenemos los siguientes [4]:

 Módulo de interfaz: Este módulo es opcional, dado que solo se utiliza si es que es necesario conectar módulos de expansión individuales.

- Módulo funcional: Se encarga de los procesos independientes de la CPU, como son los conteos.
- Procesador de la comunicación: Módulo encargado de la comunicación del PLC con la red o interfaz a usar.
- Interfaz hombre-máquina o HMI: Interfaz en donde el operario puede observar y manipular el proceso en tiempo real.
- Módulos de expansión: Entradas y salidas remotas.

### **Lenguajes de programación en PLC´s**

<span id="page-13-0"></span>Un lenguaje de programación se define como un lenguaje avanzado, tienen como objetivo diseñar secuencias de control para automatizar procesos mayoritariamente industriales, estas secuencias de control son conocidas como "lógicas de control" las mismas pueden ser procesadas y ejecutadas por máquinas, desde la más simple como un computador hasta la más compleja como una máquina ensambladora de autos. La norma vigente que estandariza y registra los diferentes tipos de lenguajes de programación es la IEC 61131-3, la cual fue creada por la Comisión Electrotécnica Internacional (IEC), en esta se enlistan los siguientes tipos de lenguajes de programación para PLC´s [5]:

- Lenguaje de Bloques Funcionales (FBD)
- Lenguaje Ladder (tipo escalera) (LD)
- Lista de Instrucciones (IL)
- Texto Estructurado (ST)
- Diagrama de Control Secuencial (SFC)

#### **Lenguaje Ladder (LD)**

<span id="page-13-1"></span>Ladder o lenguaje de Diagrama Tipo Escalón es un lenguaje de programación basado en contactos situados uno debajo de otro como se muestra en la [Figura 1.4,](#page-14-2) de allí su nombre "tipo escalón", es el lenguaje más usado cuando se empiezan a programar PLC´s dado que se utilizan símbolos eléctricos de control básicos, a partir de este lenguaje se derivan otros, como es el lenguaje FBD [5].

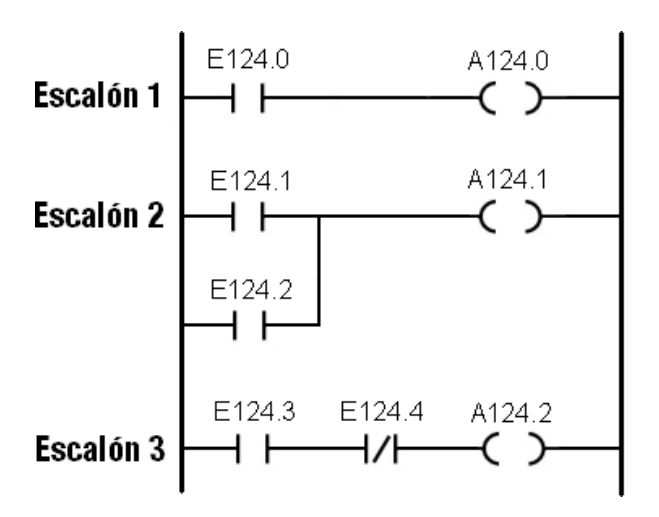

**Figura 1.4.** Ejemplo de Lenguaje Tipo Escalón [5]

#### <span id="page-14-2"></span>**Lenguaje de Bloques funcionales (FBD)**

<span id="page-14-0"></span>El lenguaje de programación FBD está basado en símbolos gráficos provenientes del álgebra Booleana. Se utilizan expresiones lógicas como el or, and, not, xor, nand etc. Este tipo de lenguaje gráfico maneja bloques como se puede observar en la [Figura](#page-14-3) 1.5, que por medio de un cableado pueden ser programados. Su aplicación es muy útil cuando en nuestro programa no existen ciclos ni varias ramas, además es un lenguaje netamente gráfico [5].

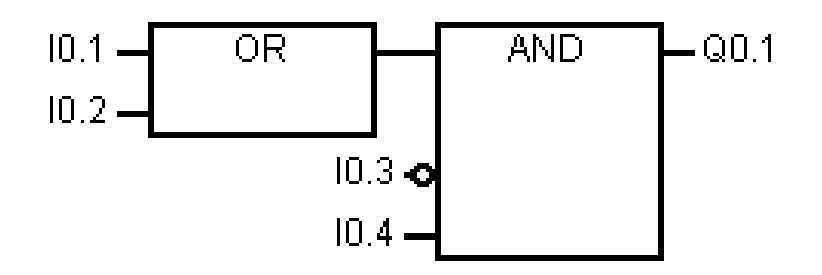

**Figura 1.5.** Ejemplo de Lenguaje FBD [5]

#### **Diagrama de Control Secuencial (SFC)**

<span id="page-14-3"></span><span id="page-14-1"></span>El lenguaje de programación SFC es considerado el lenguaje más adecuado para la redacción y la programación de secuencias lógicas de la máquina a automatizar. Una característica que lo diferencia de los demás lenguajes es que está basado en pasos y transiciones, no tiene ningún lenguaje análogo y es uno de los lenguajes mejor estructurados tal y como se muestra en la [Figura](#page-15-2) 1.6 [6].

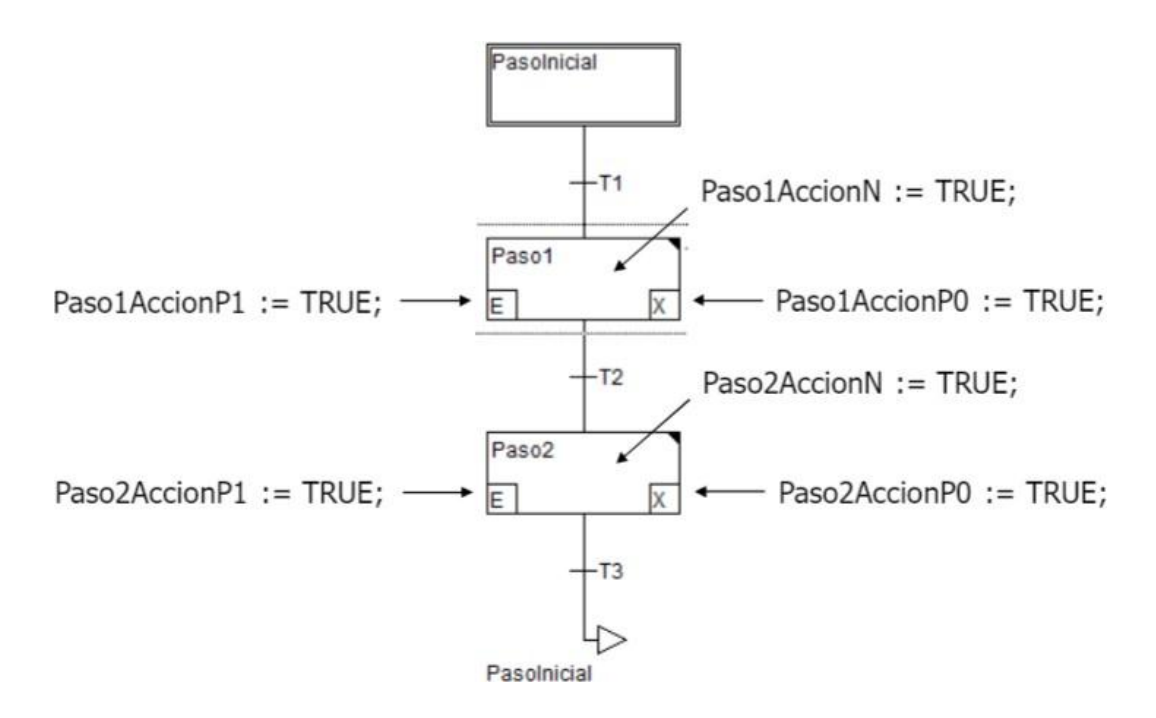

**Figura 1.6.** Ejemplo de Lenguaje SFC [6]

#### <span id="page-15-2"></span>**Texto estructurado (ST)**

<span id="page-15-0"></span>Texto estructurado es un lenguaje de programación avanzado, tiene similitud al lenguaje ADA, Pascal y Basic, se basa principalmente en una secuencia de estructuras de control como es el "if"," while", "case" y "for" separadas por el caracter ";" tal y como se indica en la [Figura 1.7.](#page-15-3) A diferencia de los demás lenguajes este requiere conocimientos previos de programación básica, esta característica se la puede tomar como una desventaja [7].

```
I.F.d \leq F. THEN f := 1;
2 ELSIF d=e THEN f := 2;
_3 ELSE f := 3;
4 END_IF;
```
**Figura 1.7.** Ejemplo de Lenguaje ST [7]

#### **Lista de Instrucciones (IL)**

<span id="page-15-3"></span><span id="page-15-1"></span>La lista de instrucciones, al igual que el ST es un lenguaje de programación basado en texto, similar al lenguaje ensamblador que la mayoría conoce. A comparación de los otros lenguajes de programación este es mucho más simple y optimizado, sin embargo, carece de una buena estructura lógica por lo que es complicado "seguirle" la lógica de control [8].

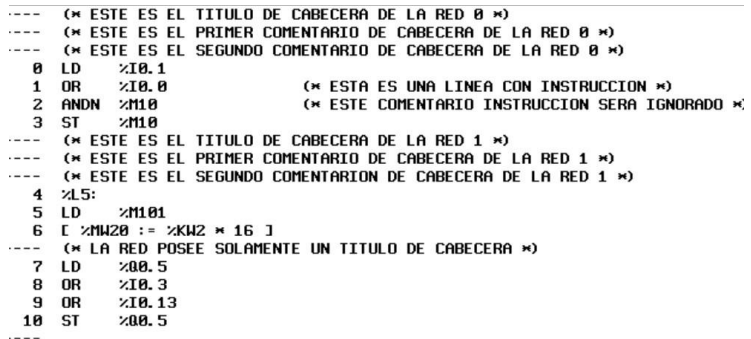

**Figura 1.8.** Ejemplo de Lenguaje IL [9]

#### **Software Unity Pro XL**

<span id="page-16-0"></span>Unity Pro XL de Schneider es un software de la marca Schneider Electric, su principal uso es la programación y control de PLCs, dado que su fabricante es una marca influyente en el mundo eléctrico y electrónico este software pertenece a la gama mediaalta de sus semejantes [10].

Al ser un software de media-alta gama, Unity XL es compatible con las plataformas de Atrium, Modicon M340, Premium y coprocesadores Quantum, además de manejar varios lenguajes de programación, mismos que se mencionaron anteriormente [11].

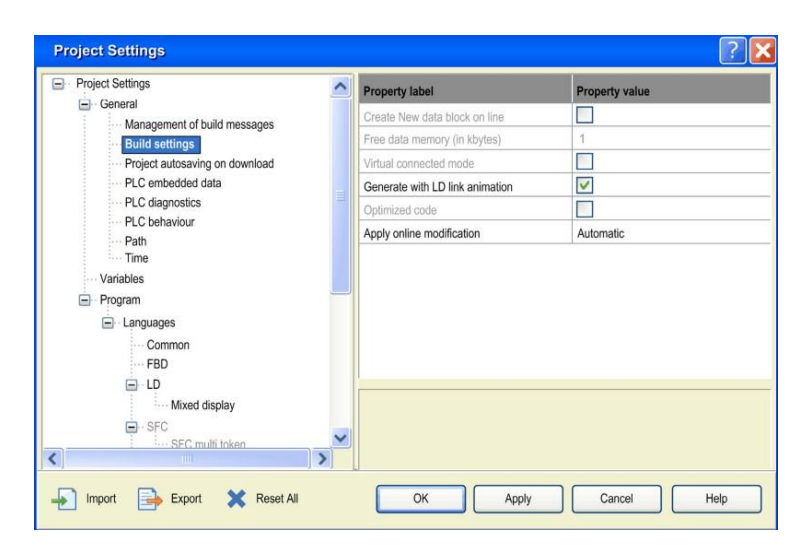

**Figura 1.10.** Interfaz inicial de Unity XL previo a programar [12]

# <span id="page-17-0"></span>**2 METODOLOGÍA**

Dentro de este capítulo se describe el tipo de investigación que se realizó para poder obtener la información necesaria y de esta manera alcanzar los objetivos propuestos.

La investigación tiene un enfoque cualitativo misma que consta de cuatro fases, en donde como primer acercamiento se investiga el funcionamiento de los semáforos vehiculares y peatonales convencionales, además de los componentes básicos y parámetros necesarios para un adecuado funcionamiento, en esta fase se lleva a cabo un estudio de casos, en donde se compararon varios softwares para así seleccionar el software que disponga de las mejores características, una vez hecha la recolección de información se dio inicio a la fase de diseño en donde como primera instancia se evalúa los requerimientos mínimos del sistema para instalar el software, las entradas y salidas necesarias del sistema, para así seleccionar el modelo del PLC que mejor se adecue al proyecto, y de esta manera empezar con el desarrollo del algoritmo de control que va gobernar el sistema de semáforos en un cruce de dos vías, a partir de este punto se exploraron trabajos previos realizados del mismo contenido a fin de obtener la mayor cantidad de información posible, a continuación se puso en marcha la fase de simulación e implementación del algoritmo de control y, por último la fase de validación y pruebas de funcionamiento en la que a través de un método heurístico de prueba-error se constató si el algoritmo de control diseñado cumple con su función.

# **2.1 Requerimientos mínimos del sistema**

<span id="page-17-1"></span>En el siguiente subcapítulo se efectúa un estudio de los requerimientos mínimos que va a requerir el sistema de simulación de semáforos en un cruce de dos vías.

### **Software Unity XL Schneider**

<span id="page-17-2"></span>El algoritmo de control del presente proyecto se implementará en el software Unity XL de Schneider Electric, para la instalación del mismo es necesario los requisitos mínimos que se observan en la [Tabla 2.1.](#page-18-1)

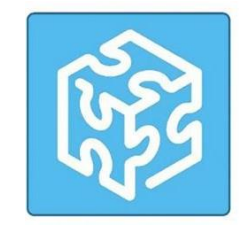

**Figura 2.1.** Logo de Software Unity XL Schneider [13]

<span id="page-18-1"></span>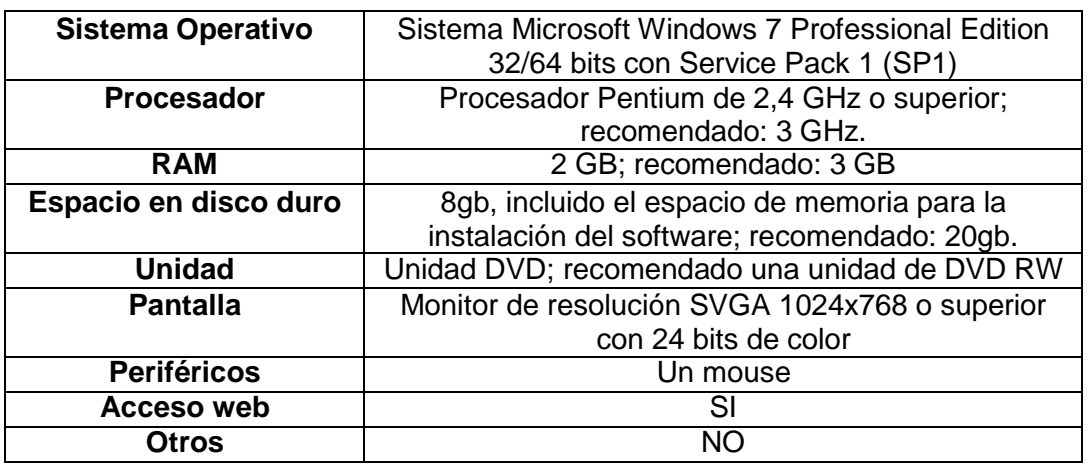

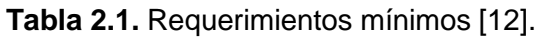

### **Controlador Lógico Programable Modicon M340**

<span id="page-18-0"></span>Debido a la cantidad de entradas y salidas que se necesitan en el sistema, se va a seleccionar el PLC Modicon M340 de Schneider Electric, mismo que incluye un módulo de alimentación, un módulo CPU BMX P34 2000 (1) que contiene un puerto Modbus (3) y un bastidor BMX XBP 0800 de 8 slots (2), como se muestra en la [Figura 2.2.](#page-18-2) [14]

<span id="page-18-2"></span>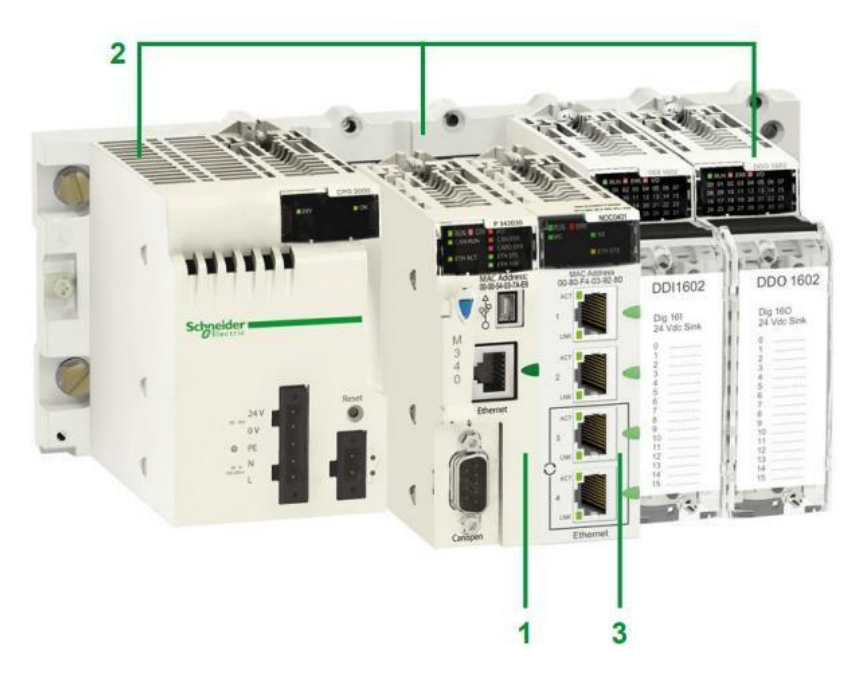

**Figura 2.2.** PLC Modicon M340 [13]

#### **Entradas y salidas del sistema**

<span id="page-19-0"></span>El sistema a implementar contará con un par de semáforos vehiculares (tricolores) y un par de semáforos peatonales (bicolores) ubicados estratégicamente en un cruce de dos vías. Además de esto se va a disponer de un interruptor general para encender o apagar todo el sistema, un interruptor que permitirá cambiar el modo de operación, dos pulsadores para aumentar y disminuir el tiempo de permanencia de la luz verde en los semáforos vehiculares y un par de pulsadores en los semáforos peatonales que tendrán como función parar el tráfico por un corto periodo de tiempo. A partir de esto se muestra de manera general en la [Tabla 2.2 l](#page-19-2)as entradas y salidas necesarias en el diseño del algoritmo de control para el sistema de semáforos en un cruce de dos vías.

<span id="page-19-2"></span>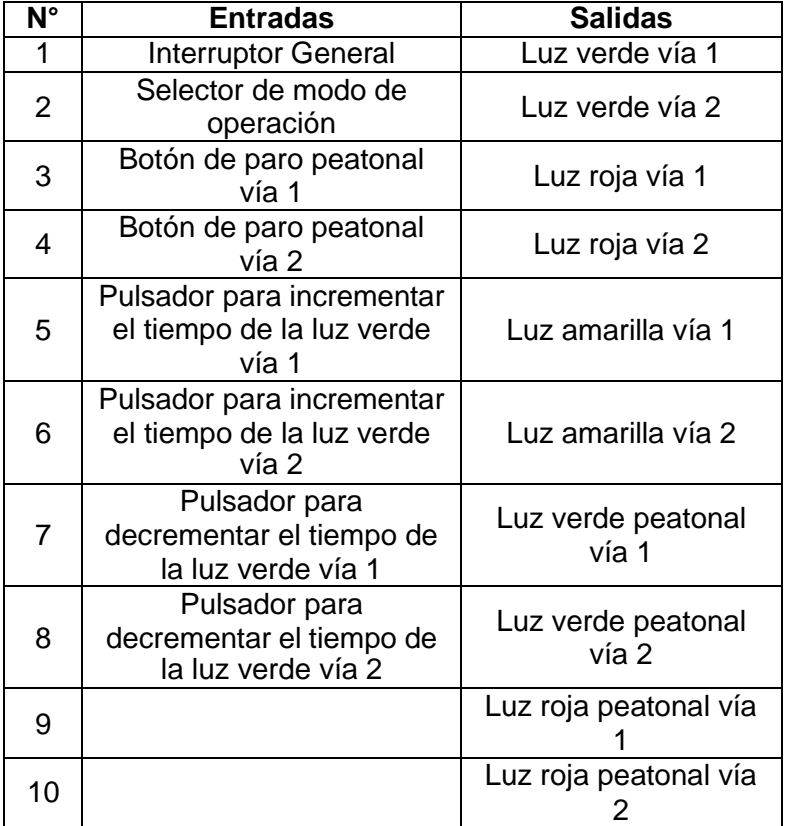

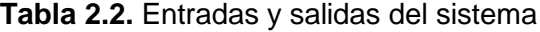

#### **2.2 Diseño de la lógica de control**

<span id="page-19-1"></span>En el presente subcapítulo se va a detallar como fue implementada la lógica de programación para el control de un sistema de semáforos en un cruce de dos vías.

#### **Diagrama de flujo del algoritmo de control**

<span id="page-20-0"></span>En la [Figura](#page-20-1) 2.3, [Figura](#page-21-0) 2.4, [Figura](#page-22-0) 2.6 y [Figura](#page-23-1) 2.7 se pueden observar los diagramas de flujo necesarios para el desarrollo del algoritmo de control.

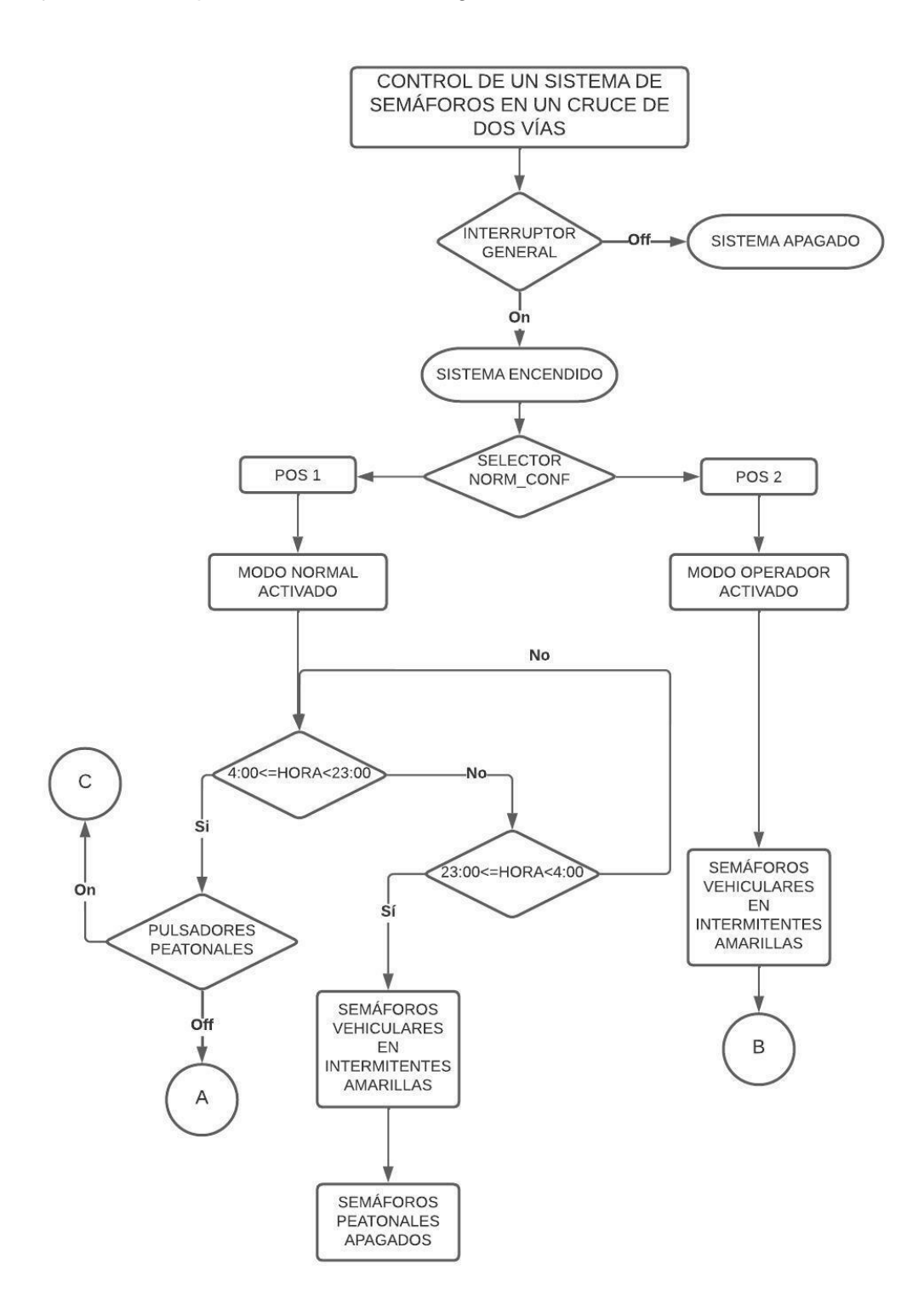

<span id="page-20-1"></span>**Figura 2.3.** Diagrama de flujo inicial

Como se muestra en la [Figura 2.3 e](#page-20-1)l funcionamiento del sistema de semáforos inicia a través de un interruptor general, el cual enciende o apaga todo el sistema, una vez encendido este interruptor se tiene que elegir a través de un selector el tipo de operación en el que van a funcionar los semáforos: para la posición 1 se activa el modo "normal" y para la posición 2 se pone en marcha el modo "operador".

Si el selector de operación se encuentra en la posición 1 (modo normal), el sistema funcionará en función de un determinado intervalo de tiempo: de 04h00 hasta las 23h00, los semáforos funcionan según el ciclo A (modo día), mientras que de 23h00 hasta las 04h00 los semáforos vehiculares permanecerán en intermitentes amarillas y los peatonales apagados (modo noche).

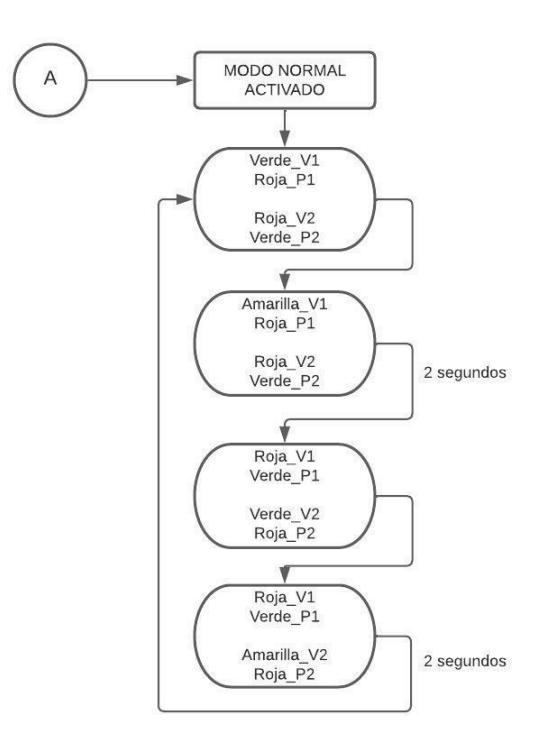

**Figura 2.4.** Diagrama de flujo del ciclo A

<span id="page-21-0"></span>Como se observa en la [Figura 2.4 e](#page-21-0)n el ciclo A (modo día) el semáforo vehicular de la vía 1 se enciende en color verde por X tiempo y su semáforo peatonal se mantiene en color rojo, mientras tanto el semáforo vehicular de la vía 2 está encendido en color rojo durante el mismo tiempo X y su semáforo peatonal se mantiene en color verde; cuando el tiempo X finalice el semáforo vehicular 1 pasará a color amarillo durante 2 segundos con su semáforo peatonal en rojo antes de terminarse el tiempo X, para después encenderse en color rojo y dar lugar al semáforo vehicular de la vía 2 en color verde y su semáforo peatonal en rojo, el mismo ciclo se repite para el semáforo vehicular 2 pero con un tiempo Y, tal y como se muestra en el diagrama de la [Figura](#page-22-1) 2.5.

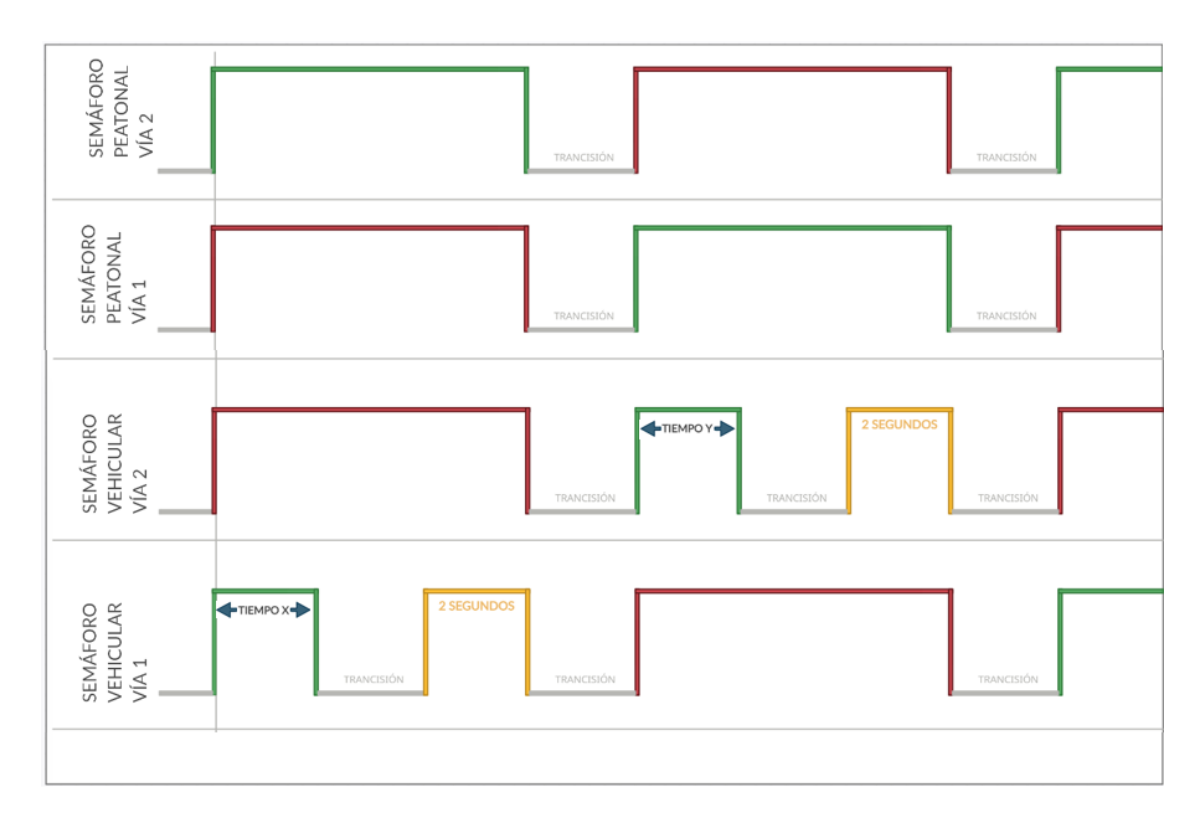

**Figura 2.5.** Diagrama de tiempo del sistema

<span id="page-22-1"></span>Sin embargo, si durante la ejecución de este ciclo A se activan los pulsadores de los semáforos peatonales, se interrumpe el ciclo para dar paso a un ciclo C como se evidencia en la [Figura 2.6,](#page-22-0) en el cual, de cierta manera, se reinicia la cuenta del semáforo que fue presionado el pulsador, para nuevamente empezar con el ciclo A con sus respectivas condiciones.

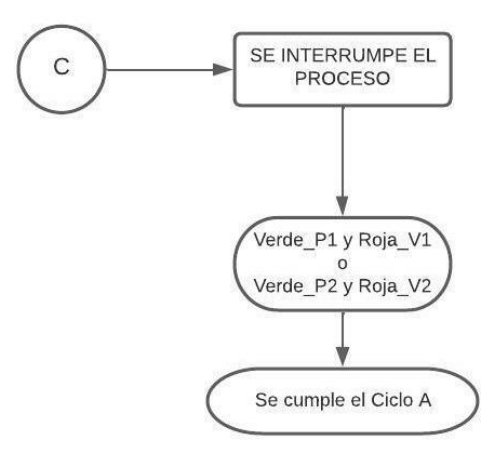

<span id="page-22-0"></span>**Figura 2.6.** Diagrama de flujo del ciclo C

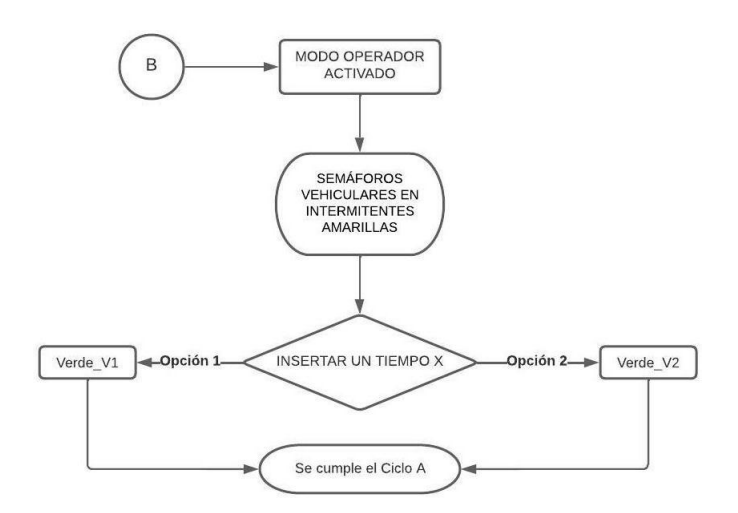

**Figura 2.7.** Diagrama de flujo del ciclo B

<span id="page-23-1"></span>Finalmente, si el selector de operación se encuentra en la posición 2, se pone en marcha un ciclo B en donde tal y como se evidencia en la [Figura](#page-23-1) 2.7, los semáforos vehiculares funcionan con luces amarillas intermitentes y los semáforos peatonales apagados, esto para que el operador o técnico pueda configurar los tiempos de permanencia de la luz verde en los semáforos vehiculares de las dos vías de manera independiente, una vez que se hayan configurado los tiempos, obligatoriamente el técnico tiene que seleccionar el modo de operación normal en el selector de modo (posición 1) para guardar los cambios y ejecutarlos.

#### **Diagrama de entradas y salidas del PLC**

<span id="page-23-0"></span>A continuación, en la [Figura 2.8 s](#page-23-2)e observa el diagrama de entradas y salidas del PLC según el funcionamiento del algoritmo de control a ser implementado.

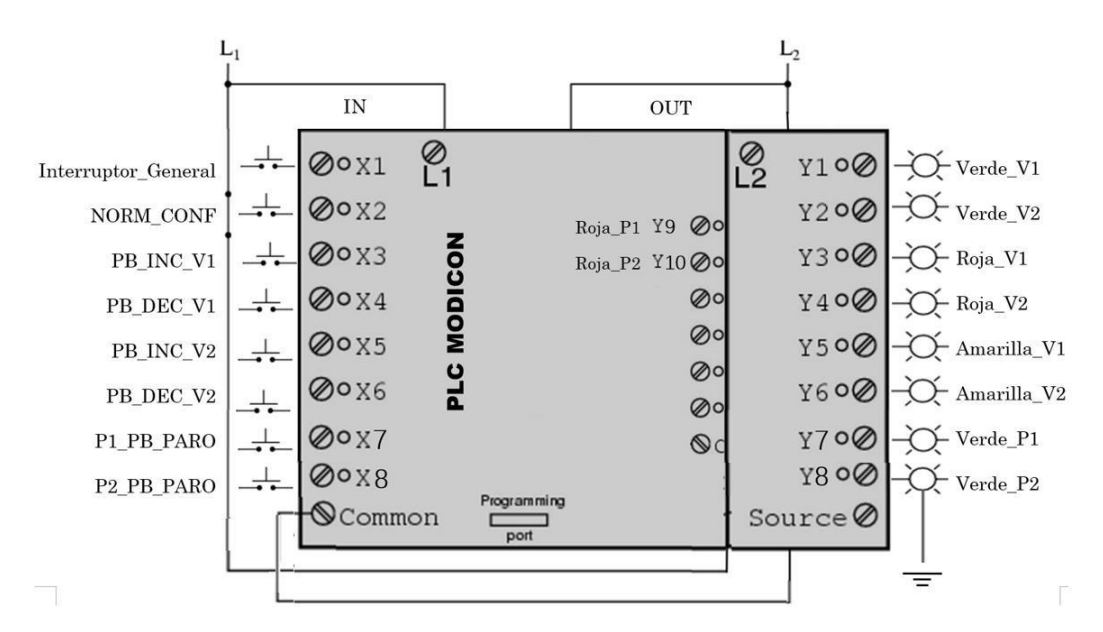

<span id="page-23-2"></span>**Figura 2.8.** Diagrama del PLC

Además, cabe recalcar que cada variable cuenta con una función en específico, en la [Tabla 2.3 y](#page-24-1) [Tabla 2.4 s](#page-24-2)e detallan las funciones acordes al funcionamiento del algoritmo de control para un sistema de semáforos en un cruce de dos vías.

<span id="page-24-1"></span>

| $N^{\circ}$    | <b>Variable</b>     | <b>Función</b>                                                            |  |  |
|----------------|---------------------|---------------------------------------------------------------------------|--|--|
| 1              | Interruptor_General | Enciende o apaga todo el sistema                                          |  |  |
| 2              | <b>NORM CONF</b>    | Permite seleccionar el modo de operación                                  |  |  |
| $\overline{3}$ | PB INC V1           | Incrementa el tiempo de la luz verde de la vía 1                          |  |  |
| 4              | PB DEC V1           | Disminuye el tiempo de la luz verde de la vía 1                           |  |  |
| 5              | PB INC V2           | Incrementa el tiempo de la luz verde de la vía 2                          |  |  |
| 6              | PB DEC V2           | Disminuye el tiempo de la luz verde de la vía 1                           |  |  |
| 7              | P1_PB_PARO          | Interrumpe el proceso, para encender la luz verde<br>peatonal de la vía 1 |  |  |
| 8              | P2_PB_PARO          | Interrumpe el proceso, para encender la luz verde<br>peatonal de la vía 2 |  |  |

**Tabla 2.3.** Funciones de las entradas del PLC

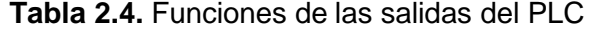

<span id="page-24-2"></span>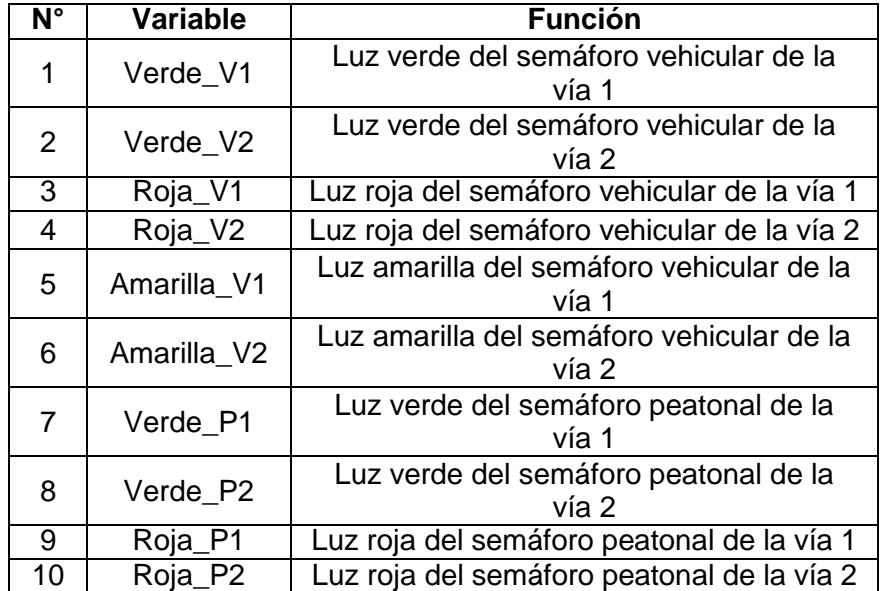

#### **Diseño del algoritmo de control**

<span id="page-24-0"></span>El algoritmo de control explicado anteriormente en el diagrama de flujo se implementó en lenguaje de programación FBD a través del software Unity XL de Schneider, como se muestra en la [Figura](#page-25-0) 2.9 se hizo uso de bloques básicos de programación, tal y como son bloques lógicos, aritméticos, comparadores, temporizadores, contadores y de selección.

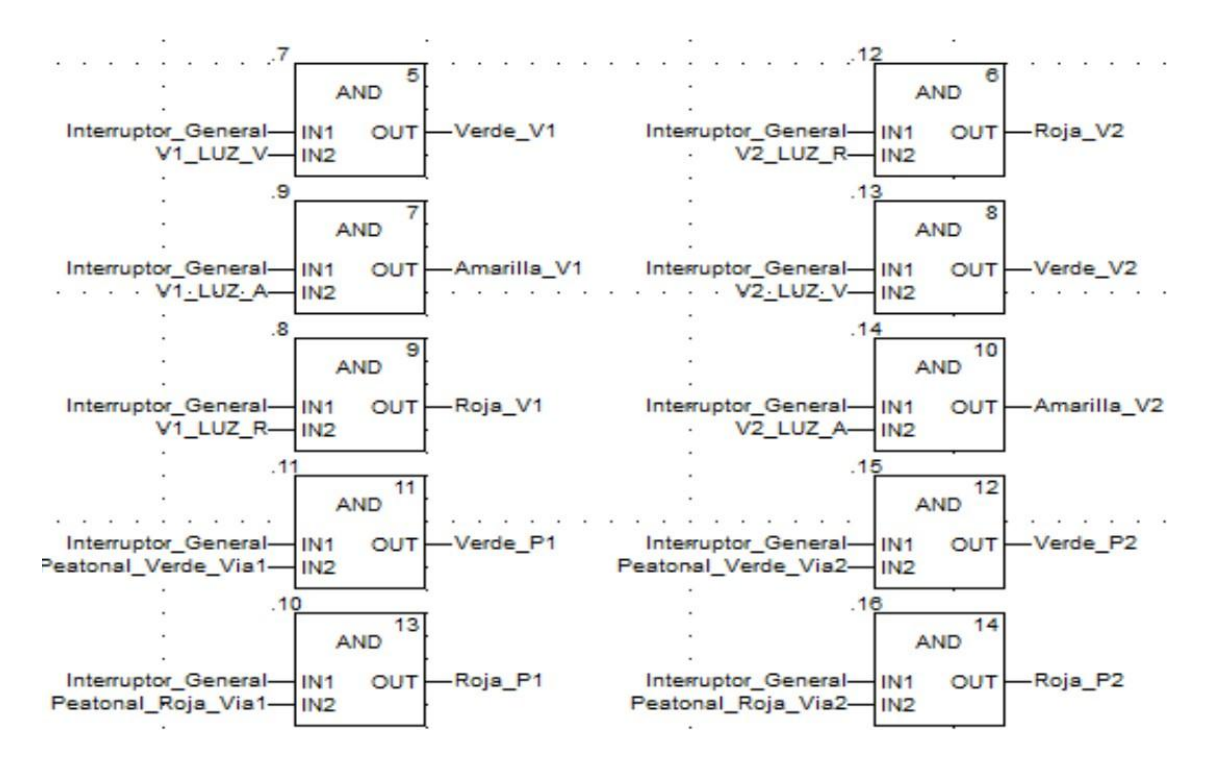

**Figura 2.9.** Segmento del algoritmo de control

<span id="page-25-0"></span>Además, se utilizaron bloques que no se los considera como básicos, así como se detalla a continuación:

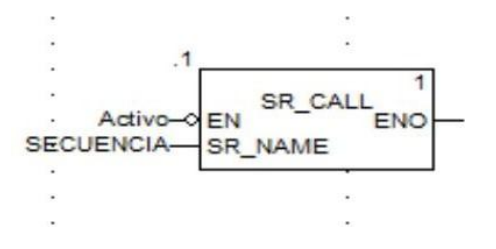

**Figura 2.10.** Bloque de comunicación

El bloque de comunicación, como su nombre lo dice sirve para comunicar las diferentes subrutinas que se hayan insertado en el software de Unity XL, en el caso del algoritmo de control para el sistema de semáforos se creó: una rutina principal en donde se encuentran los bloques que dan funcionamiento a los semáforos y una subrutina secundaria en la que se diseñó toda la lógica de control.

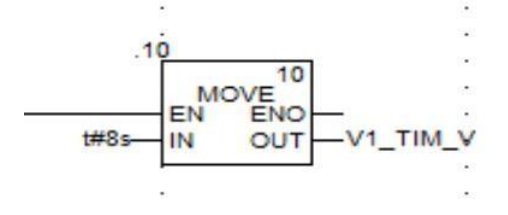

<span id="page-25-1"></span>**Figura 2.11.** Bloque de movimiento

Finalmente, como se puede evidenciar en la [Figura 2.11,](#page-25-1) se utilizó un bloque de movimiento que tiene como función direccionar un tipo de variable de entrada a otro tipo de variable de salida, esto es muy útil al momento de resetear a un valor de cero los contadores y temporizadores que se usaron en el algoritmo de control. En el Anexo IV se detallan las variables utilizadas.

#### **Diseño del interfaz humano máquina (HMI)**

<span id="page-26-0"></span>Como se evidencia en la [Figura 2.12 s](#page-26-1)e diseñó un interfaz humano máquina que tiene como objetivo supervisar y controlar de una manera más eficiente el funcionamiento del sistema de semáforos en un cruce de dos vías, de esta manera se logra una mejor interacción entre el operador y el sistema de control.

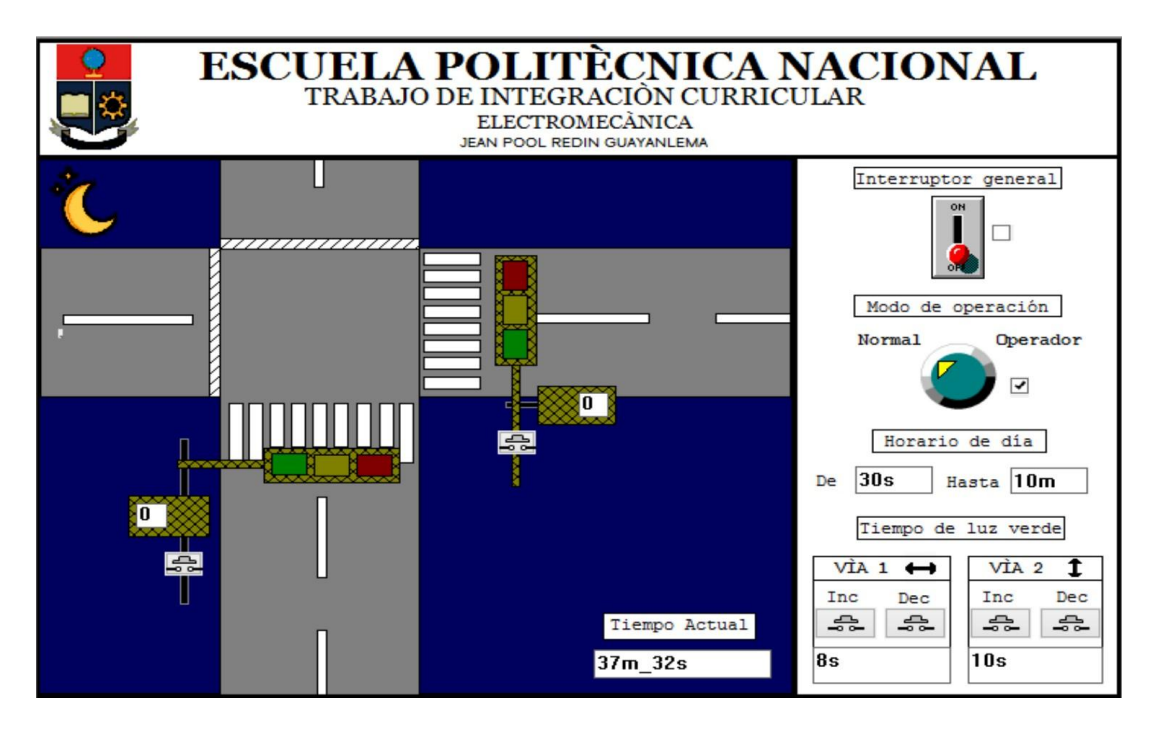

**Figura 2.12.** Interfaz Humano Máquina (HMI)

<span id="page-26-1"></span>Este interfaz está conformado por una sección gráfica (lado izquierdo) y una sección interactiva (lado derecho); en la sección gráfica se muestra a manera de simulación a escala el funcionamiento de los semáforos en la vida real mientras que en la sección interactiva se ubican todos los elementos necesarios para controlar el sistema, tales como son campos de entrada y de salida de tiempo, interruptores, botones y selectores.

# <span id="page-27-0"></span>**3 RESULTADOS**

En este subcapítulo se va a detallar los resultados obtenidos de la lógica de programación diseñada para el control de un sistema de semáforos en un cruce de dos vías.

# **3.1 Pruebas de funcionamiento del Interruptor General**

<span id="page-27-1"></span>Esta prueba de funcionamiento tiene como objetivo verificar que el interruptor general cumpla con la función de activar o desactivar todo el sistema de semáforos, en la [Tabla](#page-27-2) 3.1 se observa que el Interruptor General cumple con su función a diferentes horarios.

<span id="page-27-2"></span>

| Hora  | <b>Estado del</b><br>sistema | <b>Funcionamiento</b><br>ON | <b>Funcionamiento</b><br><b>OFF</b> |
|-------|------------------------------|-----------------------------|-------------------------------------|
| 05h00 | Día                          |                             |                                     |
| 10h00 | Día                          |                             |                                     |
| 14h00 | Día                          |                             |                                     |
| 18h00 | Día                          |                             |                                     |
| 23h00 | Noche                        |                             |                                     |
| 02h00 | Noche                        |                             |                                     |
| 03h00 | Noche                        |                             |                                     |
| 04h00 | Noche                        |                             |                                     |

**Tabla 3.1.** Pruebas de funcionamiento del Interruptor General

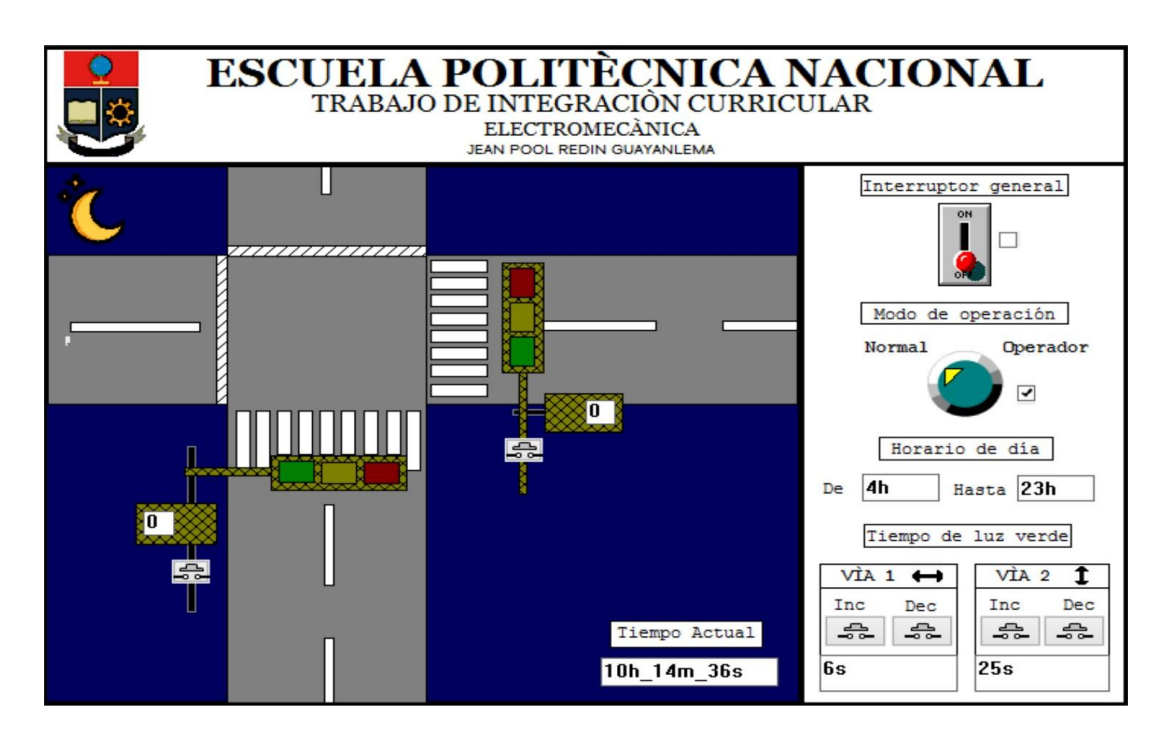

**Figura 3.1.** Prueba de funcionamiento de apagado del Interruptor General a las 10h00

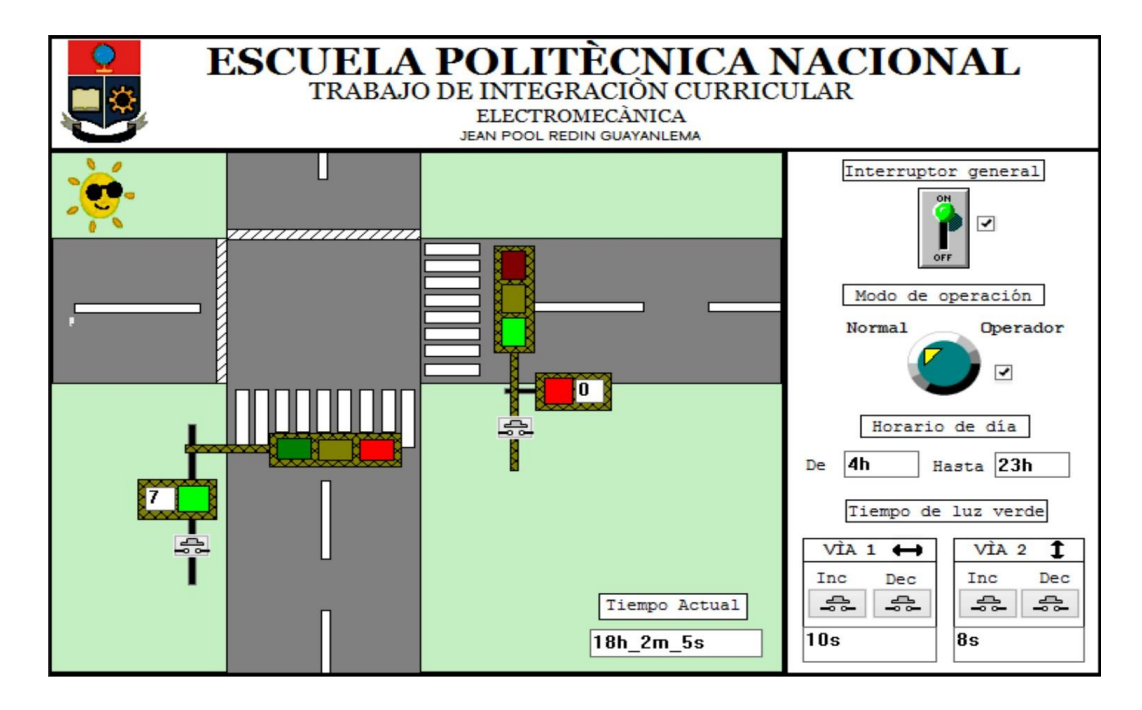

<span id="page-28-0"></span>**Figura 3.2.** Prueba de funcionamiento de encendido del Interruptor General a las 18h00

# **3.2 Pruebas de funcionamiento de sincronismo**

<span id="page-28-1"></span>En esta prueba de funcionamiento se pretende comprobar que la sincronía de las luces de los semáforos vehiculares y peatonales cumple con el diagrama de tiempo de la [Figura](#page-22-1) 2.5. En la [Tabla](#page-28-1) 3.2 se muestran los resultados obtenidos, siendo estos positivos en cada uno de los casos.

| Modo  | Luces                  | <b>Estado</b><br>del<br><b>Semáforo</b><br>Vía 1 | <b>Estado</b><br>del<br><b>Semáforo</b><br>Vía 2 |
|-------|------------------------|--------------------------------------------------|--------------------------------------------------|
|       | Luz Verde Vehicular    |                                                  |                                                  |
|       | Luz Roja Vehicular     |                                                  |                                                  |
| Día   | Luz Amarilla Vehicular |                                                  |                                                  |
|       | Luz Verde Peatonal     |                                                  |                                                  |
|       | Luz Roja Peatonal      |                                                  |                                                  |
|       | Luz Verde Vehicular    |                                                  |                                                  |
|       | Luz Roja Vehicular     |                                                  |                                                  |
| Noche | Luz Amarilla Vehicular |                                                  |                                                  |
|       | Luz Verde Peatonal     |                                                  |                                                  |
|       | Luz Roja Peatonal      |                                                  |                                                  |

**Tabla 3.2.** Pruebas de funcionamiento de sincronismo

En la [Figura](#page-29-0) 3.3 se muestra una imagen del funcionamiento de la prueba de sincronismo en el modo día, como se puede observar la luz verde vehicular de la vía 1 está encendida mientras la luz roja vehicular de la vía 2 está encendida, asimismo se evidencia que las luces peatonales de cada vía están encendidas según el color del semáforo vehicular, en este caso está encendida la luz roja peatonal de la vía 1 y la luz verde peatonal de la vía 2. Asimismo en la [Figura 3.4 s](#page-29-1)e muestra el funcionamiento de cada una de las luces en sincronismo en el modo noche.

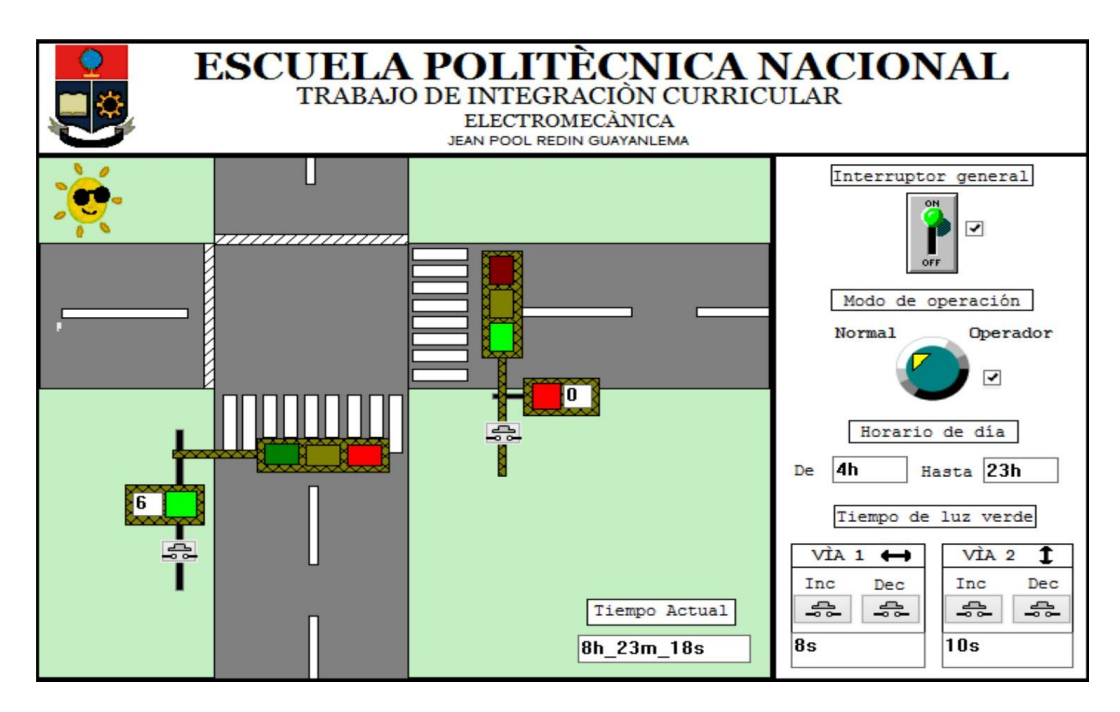

**Figura 3.3.** Prueba de funcionamiento de sincronismo en el modo día

<span id="page-29-0"></span>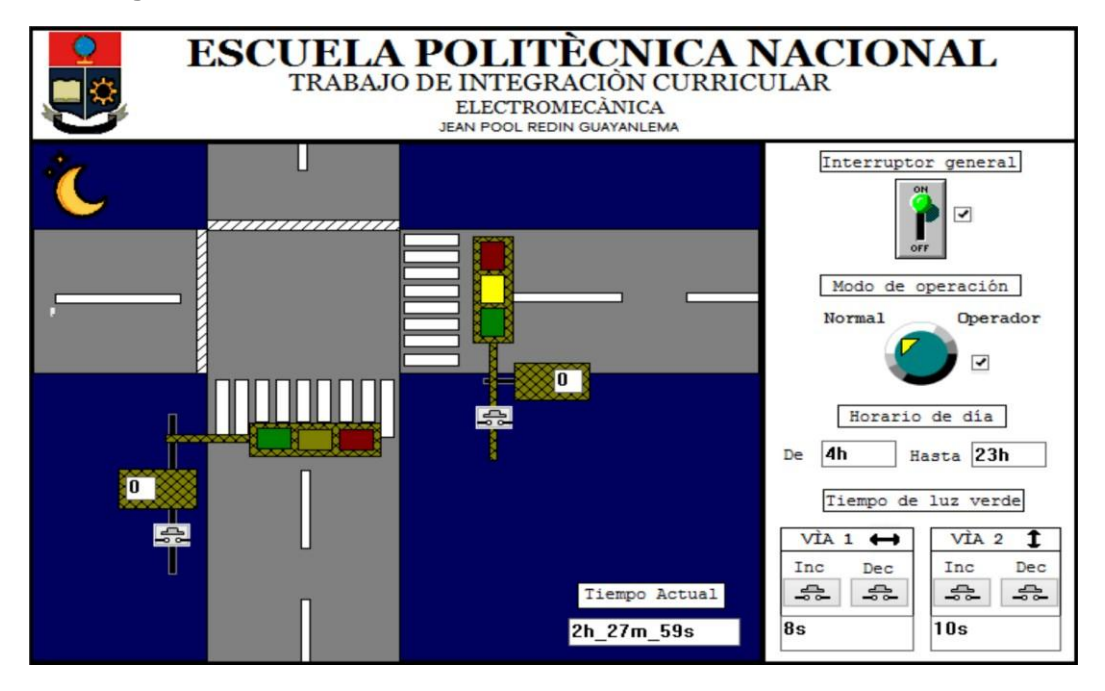

<span id="page-29-1"></span>**Figura 3.4.** Prueba de funcionamiento de sincronismo en el modo noche

# **3.3 Pruebas de funcionamiento del Modo Día/Noche**

<span id="page-30-0"></span>A continuación, en la [Tabla 3.3 s](#page-30-1)e evidencia el correcto funcionamiento de cada modo de tiempo de operación en un horario aleatorio, recordando que el Modo Día (04h00 hasta las 23h00) está programado para funcionar con los semáforos de manera normal, mientras que el Modo Noche (23h00 hasta las 04h00) se diseñó para que los semáforos peatonales se apaguen y los semáforos vehiculares se enciendan en luces amarillas intermitentes.

<span id="page-30-1"></span>

| Hora  | <b>Modo Día/Noche</b> | Funcionamiento |
|-------|-----------------------|----------------|
| 06h00 | Día                   |                |
| 12h00 | Día                   |                |
| 16h00 | Día                   |                |
| 20h00 | Día                   |                |
| 22h00 | Día                   |                |
| 23h00 | Noche                 |                |
| 02h00 | Noche                 |                |
| 04h00 | Noche                 |                |

**Tabla 3.3.** Pruebas de funcionamiento del Modo Día/Noche

En la [Figura 3.5 s](#page-30-2)e muestra la prueba realizada a las 06h00 donde se puede observar que los semáforos vehiculares y peatonales están en modo de funcionamiento normal de acuerdo a los colores mostrados en la figura.

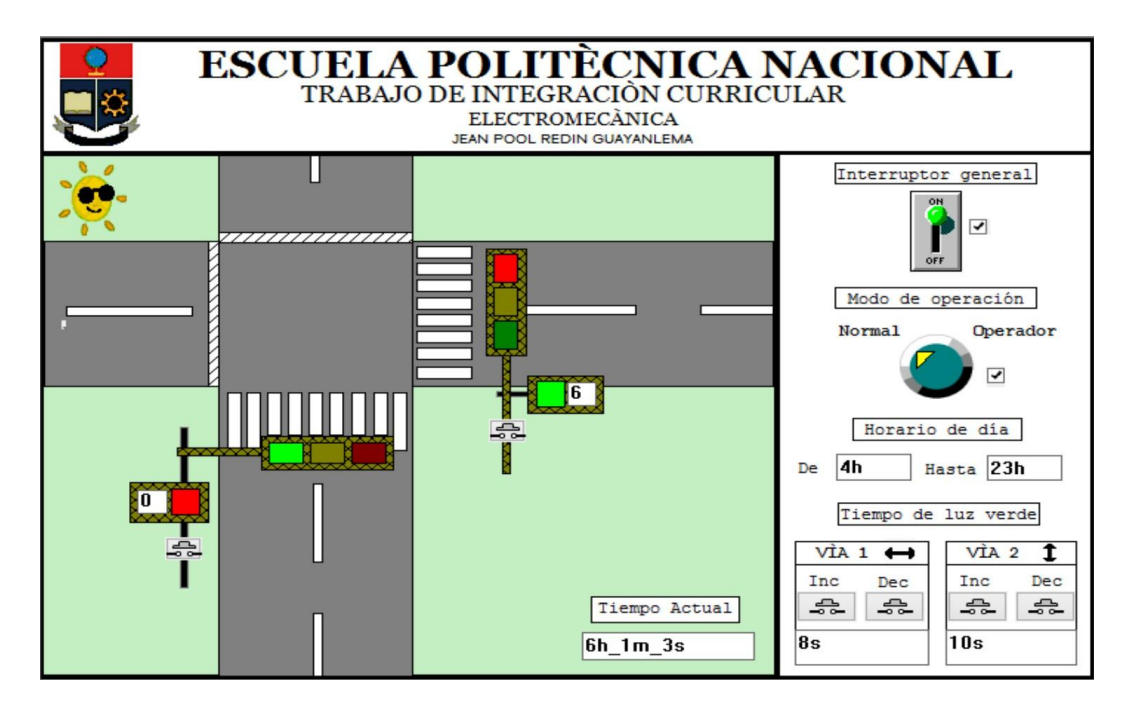

<span id="page-30-2"></span>**Figura 3.5.** Prueba de funcionamiento Modo día a las 06h00

Asimismo, en la [Figura 3.6](#page-31-1) se muestra la prueba de funcionamiento realizada a las 02h00 en la que los semáforos peatonales se encuentran apagados y las luces amarillas vehiculares están encendidas de manera intermitente.

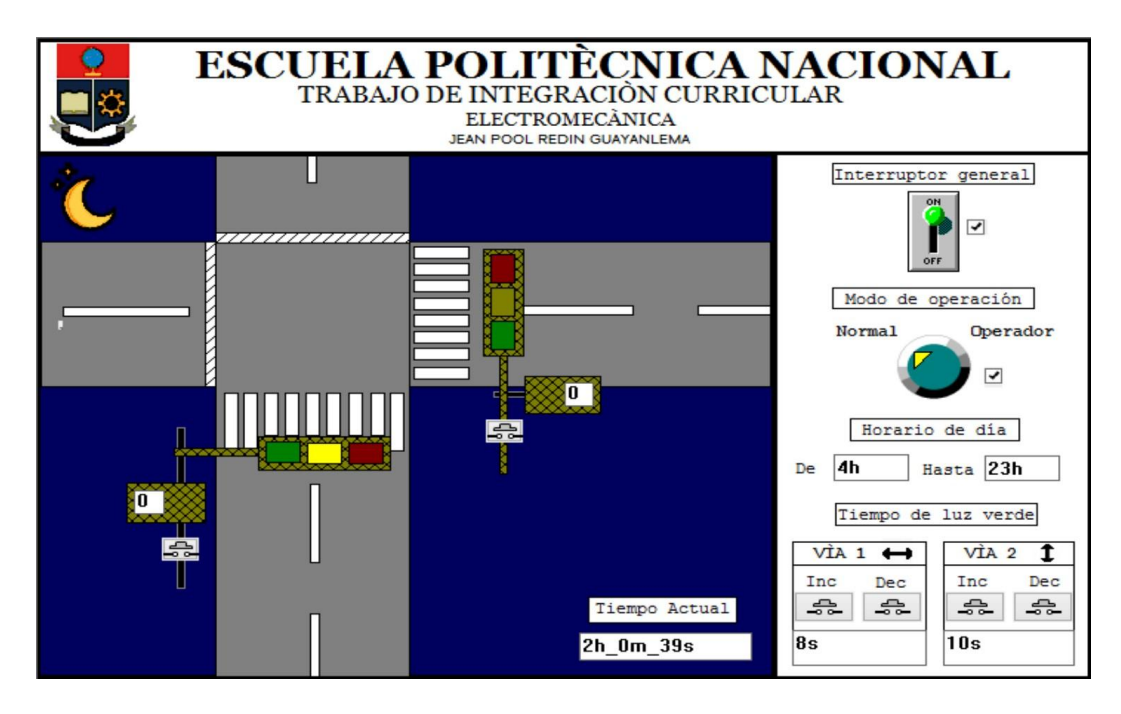

**Figura 3.6.** Prueba de funcionamiento Modo noche a las 02h00

# <span id="page-31-1"></span>**3.4 Pruebas del Selector de Modo de Operación**

<span id="page-31-0"></span>Esta prueba tiene como objetivo comprobar el funcionamiento del selector de modo de operación del sistema, el cual permite elegir entre el Modo Normal y el Modo Operador, en la posición 1 se activa el Modo Normal, en el que los semáforos funcionan de acuerdo al horario de día o de noche; mientras que en la posición 2 se pone en marcha el Modo Operador en el que los semáforos vehiculares se encienden en intermitentes amarillas para que el operario pueda modificar los tiempos de permanencia de la luz verde de cada semáforo vehicular.

<span id="page-31-2"></span>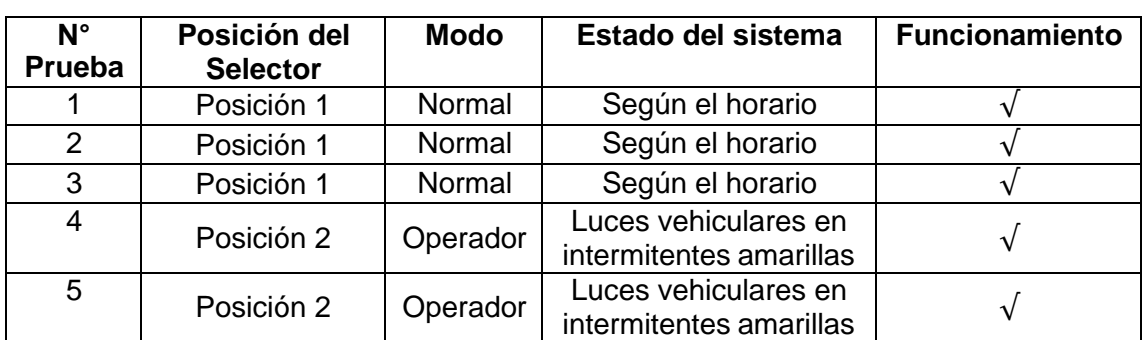

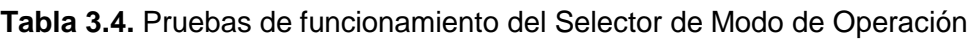

Tal y como se evidencia en la [Tabla 3.4 s](#page-31-2)e hicieron tres pruebas sencillas para cada posición del selector, verificando que cuando está en la posición 1 efectivamente el modo de operación es normal tal y como se observa en la [Figura 3.7,](#page-32-0) mientras que en las pruebas en las que el selector pasó a la posición 2 se habilitó la opción de operador y los semáforos vehiculares se encendieron en intermitentes amarillas, como se evidencia en la [Figura](#page-32-1) 3.8.

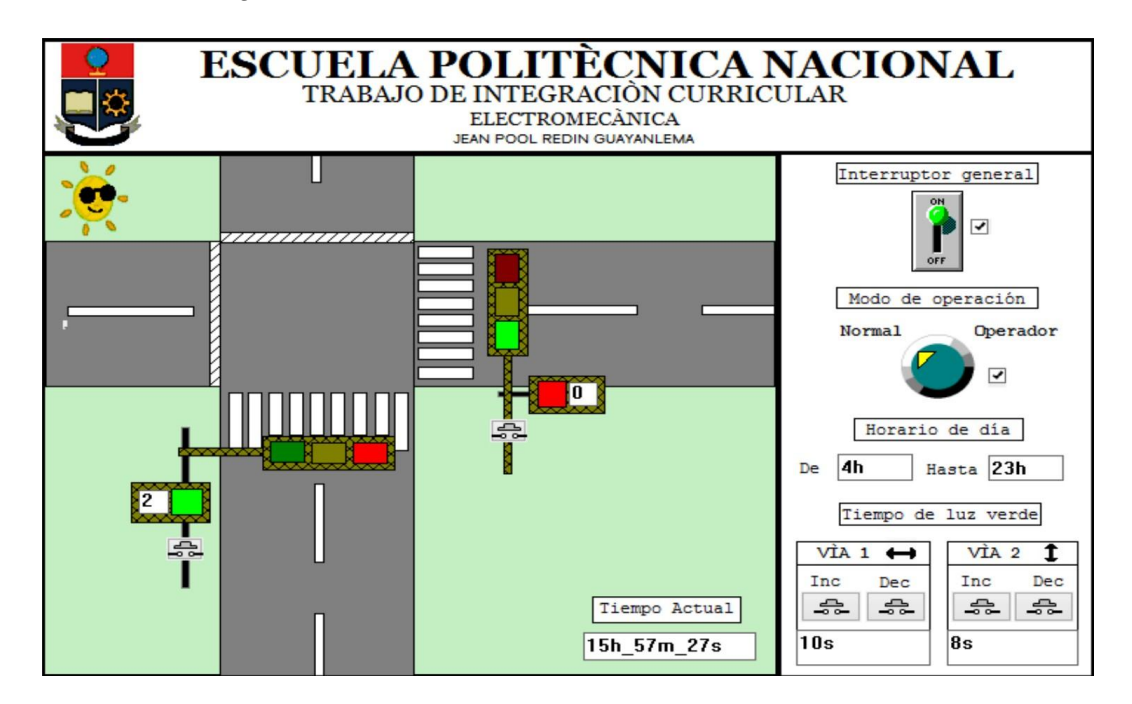

**Figura 3.7.** Prueba de funcionamiento del Selector de Modo en la posición 1

<span id="page-32-0"></span>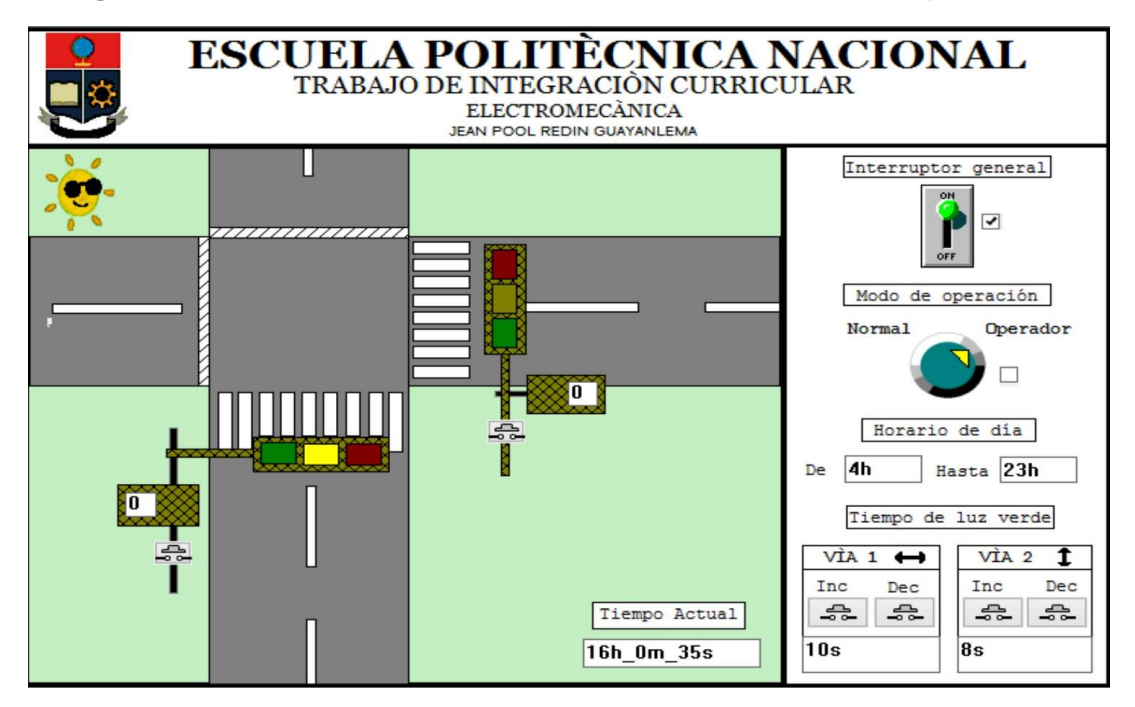

<span id="page-32-1"></span>**Figura 3.8.** Prueba de funcionamiento del Selector de Modo en la posición 2

# **3.5 Prueba de modificación de tiempo de las luces verdes**

<span id="page-33-0"></span>En la [Tabla 3.5 a](#page-33-1) través de 13 tiempos diferentes insertados para cada vía, se verificó que efectivamente las luces verdes de dichas vías cumplen con el tiempo que se insertó en el modo operador.

<span id="page-33-1"></span>

| $N^{\circ}$<br>Prueba | <b>Tiempo</b><br>insertado V1<br>[s] | Duración luz<br>verde V1 | <b>Tiempo</b><br>insertado V2<br>[s] | Duración luz<br>verde V2 |
|-----------------------|--------------------------------------|--------------------------|--------------------------------------|--------------------------|
| 1                     | 5                                    |                          | 10                                   |                          |
| $\overline{2}$        | 8                                    |                          | 3                                    |                          |
| 3                     | 12                                   |                          | 12                                   |                          |
| 4                     | 20                                   |                          |                                      |                          |
| 5                     | 9                                    |                          | 14                                   |                          |
| 6                     | 3                                    |                          | 3                                    |                          |
|                       | 21                                   |                          | 4                                    |                          |
| 8                     | 3                                    |                          | 16                                   |                          |
| 9                     | 10                                   |                          | 2                                    |                          |
| 10                    | 12                                   |                          | 12                                   |                          |
| 11                    | 2                                    |                          | $\overline{2}$                       |                          |
| 12 <sub>2</sub>       | 5                                    |                          | 20                                   |                          |
| 13                    | 29                                   |                          |                                      |                          |

**Tabla 3.5.** Pruebas de modificación de tiempo de las luces verdes

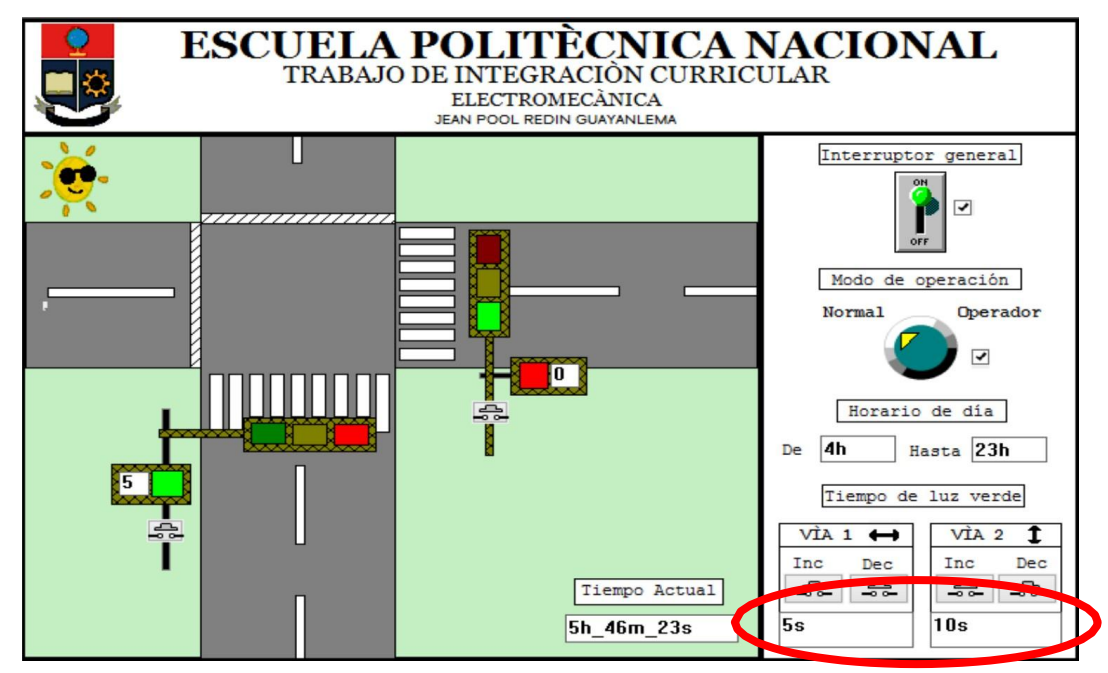

**Figura 3.9.** Primera prueba de modificación de tiempo de las luces verdes

# **3.6 Prueba de funcionamiento de los botones peatonales**

<span id="page-34-0"></span>Por medio de esta prueba tal y como se observa en la [Tabla 3.6](#page-34-1) se comprueba el correcto funcionamiento de los botones ubicados estratégicamente en cada semáforo peatonal, los cuales tienen como función interrumpir el proceso habitual para encender su semáforo vehicular en color verde y seguido de esto iniciar nuevamente el proceso de sincronía de todo el sistema de semáforos.

<span id="page-34-1"></span>

| Prueba | Horario | <b>Estado del</b><br>botón | <b>Funcionamiento</b> |
|--------|---------|----------------------------|-----------------------|
|        | 05h00   | ON                         |                       |
|        | 08h00   | ON                         |                       |
| Vía 1  | 13h00   | ON                         |                       |
|        | 18h00   | ON                         |                       |
|        | 20h00   | ON                         |                       |
|        | 22h00   | ON                         |                       |
|        | 07h00   | ON                         |                       |
|        | 10h00   | ON                         |                       |
| Vía 2  | 12h00   | ON                         |                       |
|        | 15h00   | ON                         |                       |
|        | 19h00   | ON                         |                       |
|        | 21h00   | ON                         |                       |

**Tabla 3.6.** Pruebas de funcionamiento de los botones peatonales

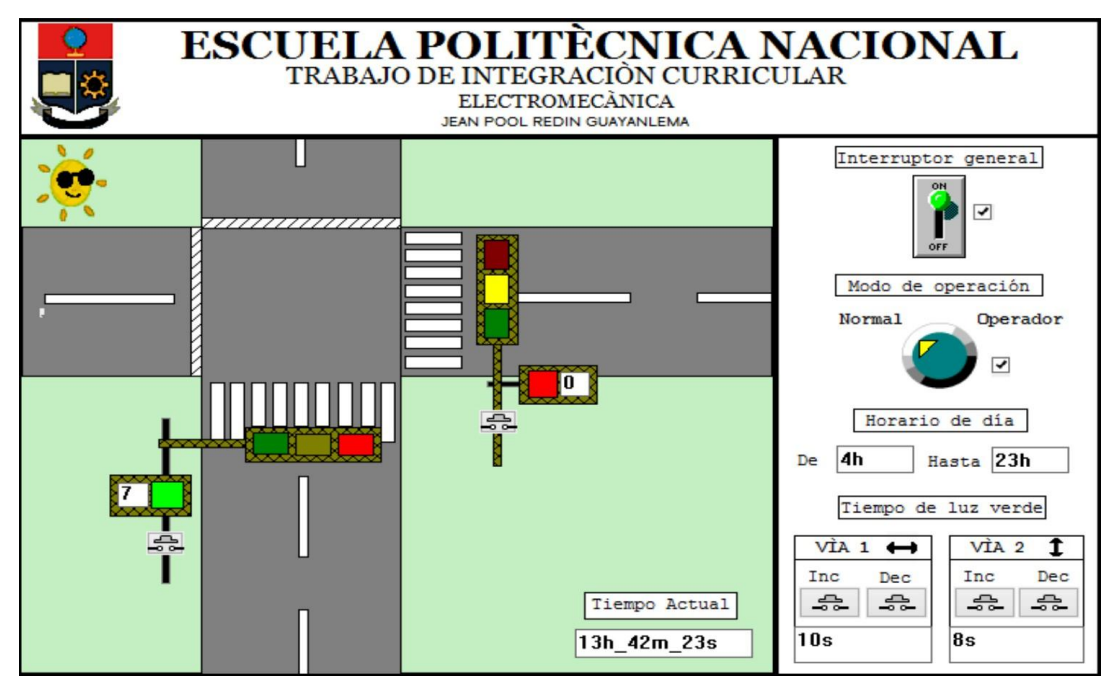

<span id="page-34-2"></span>**Figura 3.10.** Prueba de funcionamiento del botón peatonal en la Vía 1 a las 13h00

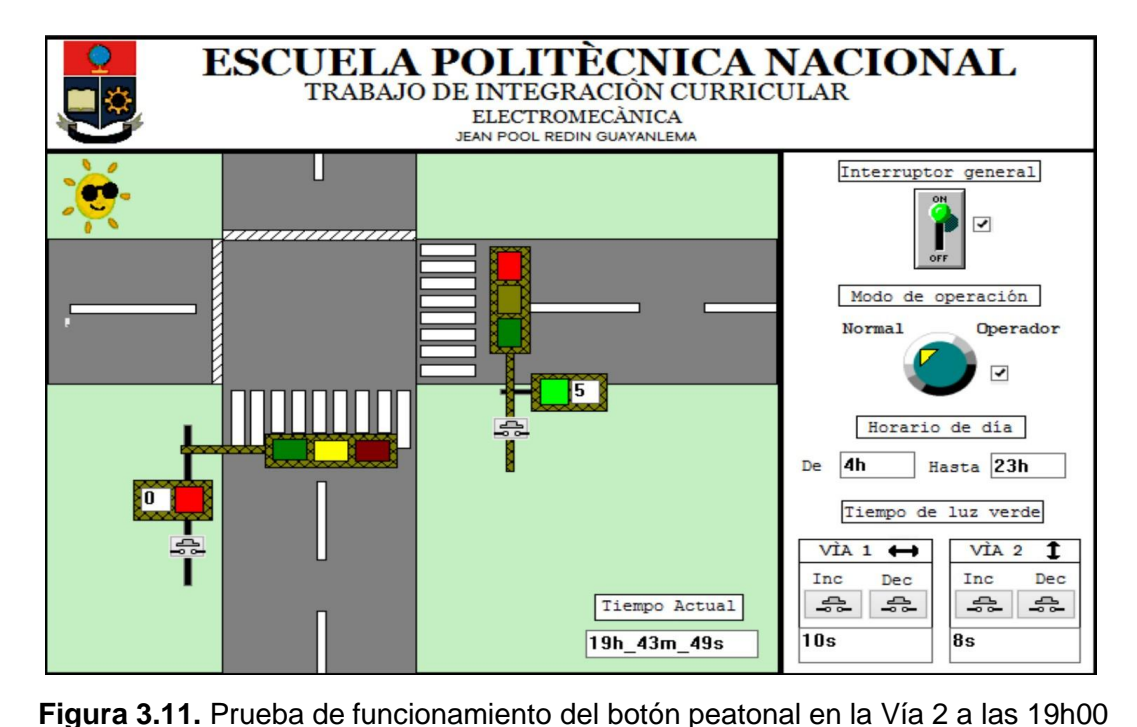

<span id="page-35-1"></span>Como se puede observar en la [Figura 3.10 y](#page-34-2) [Figura 3.11 a](#page-35-1)l momento de presionar los botones peatonales, 2 segundos después, el semáforo peatonal respectivo pasa a luz verde para que el peatón pueda cruzar por la vía.

# **3.7 Link del video de funcionamiento**

<span id="page-35-0"></span>A continuación, se adjunta el enlace que tiene acceso al video de funcionamiento del sistema desarrollado:

#### <https://bit.ly/3Bm4xG4>

Adicionalmente como otra forma de acceso al video, en la [Figura](#page-35-2) 3.12 se muestra el código QR correspondiente al mismo.

<span id="page-35-2"></span>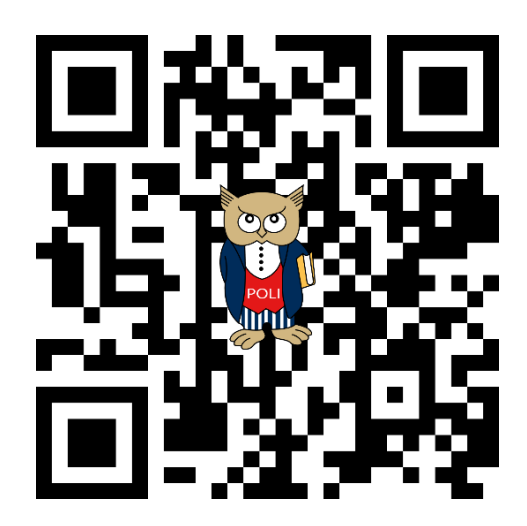

**Figura 3.12.** Código QR del video de funcionamiento del sistema

Finalmente se puede observar la presentación inicial del video demostrativo del funcionamiento del algoritmo de control para un sistema de semáforos en un cruce de dos vías.

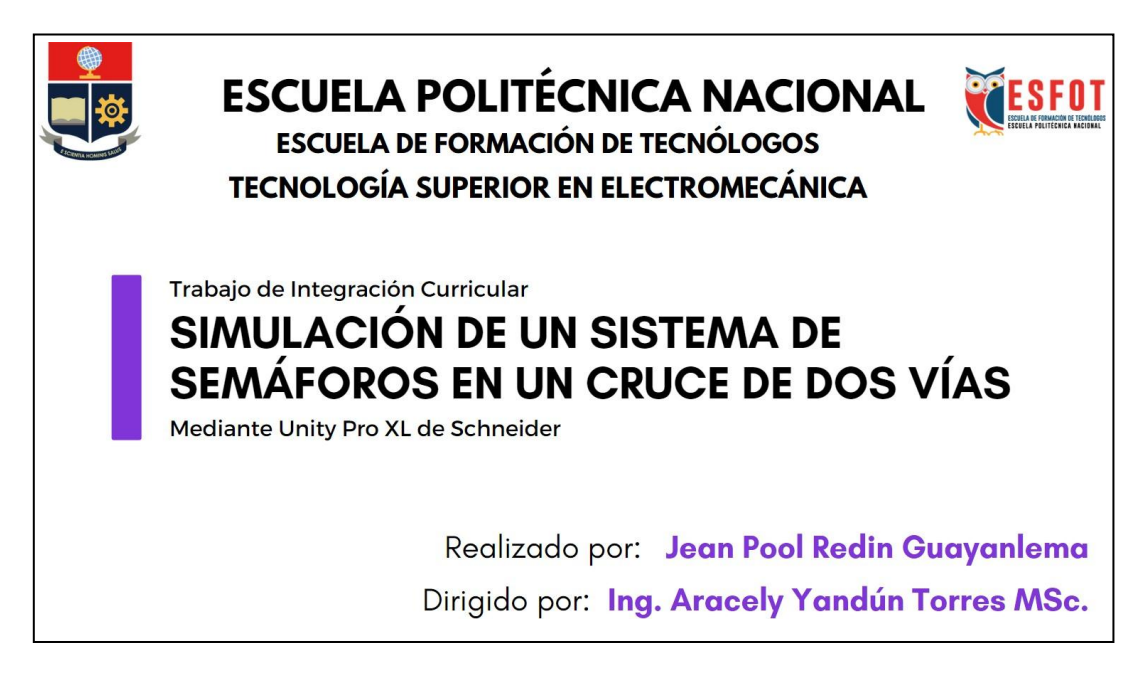

**Figura 3.13.** Presentación inicial del video del funcionamiento del sistema

# <span id="page-37-0"></span>**4 CONCLUSIONES**

A través del software Unity XL de Schneider Electric se logró diseñar un algoritmo de control eficaz que permite comandar un sistema de semáforos en un cruce de dos vías, esto mediante la aplicación de lenguaje FBD y de los conceptos básicos que se requiere para una adecuada programación.

Como consecuencia de lo realizado, se determina que es importante y esencial conocer las características y funcionamiento de los dispositivos o mecanismos que se van a comandar, porque basándose en esos detalles se tiene que programar un algoritmo de control que cumpla con todas las condiciones y restricciones del sistema estudiado.

De este modo, se concluye con el diseño del algoritmo de control para un sistema de semáforos, en el que previamente se establece un diagrama de flujo que permite entender el funcionamiento, las condiciones y los tiempos que cumplen las luces de los semáforos de cada vía, esto es muy necesario para evitar errores en el desarrollo del código de control.

Como se ha podido observar, un interfaz humano máquina (HMI) permite al operador tener un acercamiento más interactivo con el sistema que se está comandando, además de facilitar la comprensión del funcionamiento del mismo, así como para simplificar el tiempo de detección de errores y posterior rectificación.

Finalmente, en el presente trabajo se realizaron varias pruebas de funcionamiento que tienen como objetivo verificar que los botones e interruptores cumplan con su función, asimismo del sincronismo de las luces y de las condiciones de cada modo, dando en cada uno de los casos, resultados exitosos al momento de la simulación.

# <span id="page-38-0"></span>**5 RECOMENDACIONES**

A partir del proyecto realizado, se recomienda que si se va a trabajar con softwares de simulación propios de una industria, previamente se revisen los requerimientos que dicta la empresa fabricante, dado que en un inicio de este proyecto, el software Unity XL fue instalado en Windows 11 y se verificó que no se podía ejecutar adecuadamente, por lo que a través de recolección de información de foros y manuales se determinó que el mejor sistema operativo para ejecutar el software es Windows 8 y por lo tanto como solución no invasiva se tuvo que instalar una máquina virtual con dicho sistema operativo para así poder ejecutar el programa sin problemas.

Para el diseño del algoritmo de control, se aconseja trabajar con un lenguaje de programación sencillo y sobre todo amigable para el técnico, dado que de esto depende que tan eficiente sea el algoritmo de control, asimismo el lenguaje tiene que poseer las características que exige el sistema a controlar, dado que, si bien Ladder es el lenguaje más sencillo, para manejar herramientas de tiempo, como contadores o temporizadores, una mejor opción es el lenguaje FBD.

Se recomienda que al momento de iniciar la simulación en Unity XL, primero se construya el proyecto y después se lo cargue al simulador del PLC, además cabe recalcar que la primera vez que se realiza este procedimiento, se tiene que comprobar que la dirección IP del simulador del PLC sea la misma en la que está trabajando el software, de lo contrario se tiene que configurar con la misma dirección.

Si bien, este proyecto tiene todas las herramientas para desarrollar una automatización casi completa de un sistema de semáforos, se propone como trabajo futuro la instalación de sensores ultrasónicos que midan la cantidad de tráfico que existe en las vías para de esta manera modificar automáticamente los intervalos de tiempo de las luces verdes y rojas, esto generaría un sistema mucho más autónomo al diseñado y por lo tanto más eficiente.

### <span id="page-39-0"></span>**6 REFERENCIAS BIBLIOGRÁFICAS**

- [1] Alcadía de Medellín, "Semáforos," *Semáforos*, p. 80, 2004, [Online]. Available: https:/[/www.medellin.gov.co/movilidad/documents/seccion\\_senalizacion/cap7\\_s](http://www.medellin.gov.co/movilidad/documents/seccion_senalizacion/cap7_s) emaforos.pdf
- [2] Victor Gabriel Valencia Alaix, "Principios sobre semáforos," *Univ. Medellín*, vol. 1, no. 20, p. 220, 2000, [Online]. Available: https://repository.up.ac.za/bitstream/handle/2263/64096/LaPlaca\_How\_2018.pdf ?sequence=1
- [3] R. J. M. Linares and Juan José, "Control del tráfico vehicular por medio de semáforos inteligentes," 2010, [Online]. Available: <http://www.kyobobook.co.kr/product/detailViewKor.laf?ejkGb=KOR&mallGb=KO> R&barcode=9788979148022&orderClick=LAG
- [4] C. Ṕerez-Molina *et al.*, "Performance-centered adaptive curriculum for employment needs," *ASEE Annu. Conf. Expo. Conf. Proc.*, pp. 1–21, 2013, doi: 10.18260/1-2--22347.
- [5] UNED, "Software y lenguajes de programación," *Perform. Adapt. Curric.*, pp. 1– 8, 2011, [Online]. Available: [http://www.ieec.uned.es/investigacion/Dipseil/PAC/archivos/Informacion\\_de\\_refe](http://www.ieec.uned.es/investigacion/Dipseil/PAC/archivos/Informacion_de_refe) rencia\_ISE6\_1\_2.pdf
- [6] S. F. Chart, "Lenguaje sfc," pp. 1–22.
- [7] J. Heinz, "Programación con Texto Estructurado (ST) y con Diagramas de Bloques de Función (FBD)," pp. 3–10, 2010.
- [8] C. P. U. Pn and P. N. Dp, "Instruction List S7-400," 2010.
- [9] G. L. Lista, G. Lenguaje, I. Mps, and I. Open, "Descripción de lenguajes Lista y de contactos Índice Sección B".
- [10] P. V, "09. Programación del sistema de control con Unity Pro XL V3.0.," pp. 0– 32, 2010.
- [11] S. Electric, "Unity Pro Program Languages and Structure Reference Manual 07/2012," 2012.
- [12] O. M. Manual, "Unity Pro XLS Software," *Management*, 2008.
- [13] C. September, "Automation platform Modicon M340," *Control*, no. September, 2009.
- [14] U. Pro, "Modicon M340," *Pulse*, vol. 0200, 2008.

# <span id="page-41-0"></span>**7 ANEXOS**

**ANEXO I.**

<span id="page-41-1"></span>**Certificado de Turnitin**

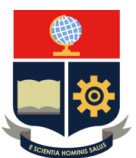

#### *ESCUELA POLITÉCNICA NACIONAL ESCUELA DE FORMACIÓN DE TECNÓLOGOS CAMPUS POLITÉCNICO "ING. JOSÉ RUBÉN ORELLANA"*

#### **CERTIFICADO DE ORIGINALIDAD**

Quito, D.M. 7 de septiembre de 2022

De mi consideración:

Yo, ARACELY INÉS YANDÚN TORRES, en calidad de Directora del Trabajo de Integración Curricular titulado SIMULACIÓN DE UN SISTEMA DE CONTROL asociado al proyecto SIMULACIÓN DE UN SISTEMA DE CONTROL DE SEMÁFOROS EN UN CRUCE DE DOS VÍAS elaborado por el estudiante JEAN POOL REDIN GUAYANLEMA de la carrera en TECNOLOGÍA SUPERIOR EN ELECTROMECÁNICA, certifico que he empleado la herramienta Turnitin para la revisión de originalidad de las secciones (carátula, resumen, abstract, capítulo 1, capítulo 2, capítulo 3, capítulo 4 y capítulo 5) del documento escrito producto del Trabajo de Integración Curricular indicado.

El documento escrito tiene un índice de similitud del 11%.

Es todo cuanto puedo certificar en honor a la verdad, pudiendo el interesado hacer uso del presente documento para los trámites de titulación.

NOTA: Se adjunta el informe generado por la herramienta Turnitin.

Atentamente,

**Ing. Aracely Yandún Torres, Mgs. Docente ESFOT**

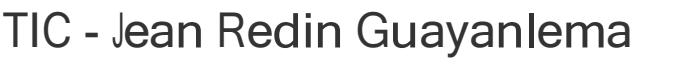

#### INFORME DE ORIGINALIDAD

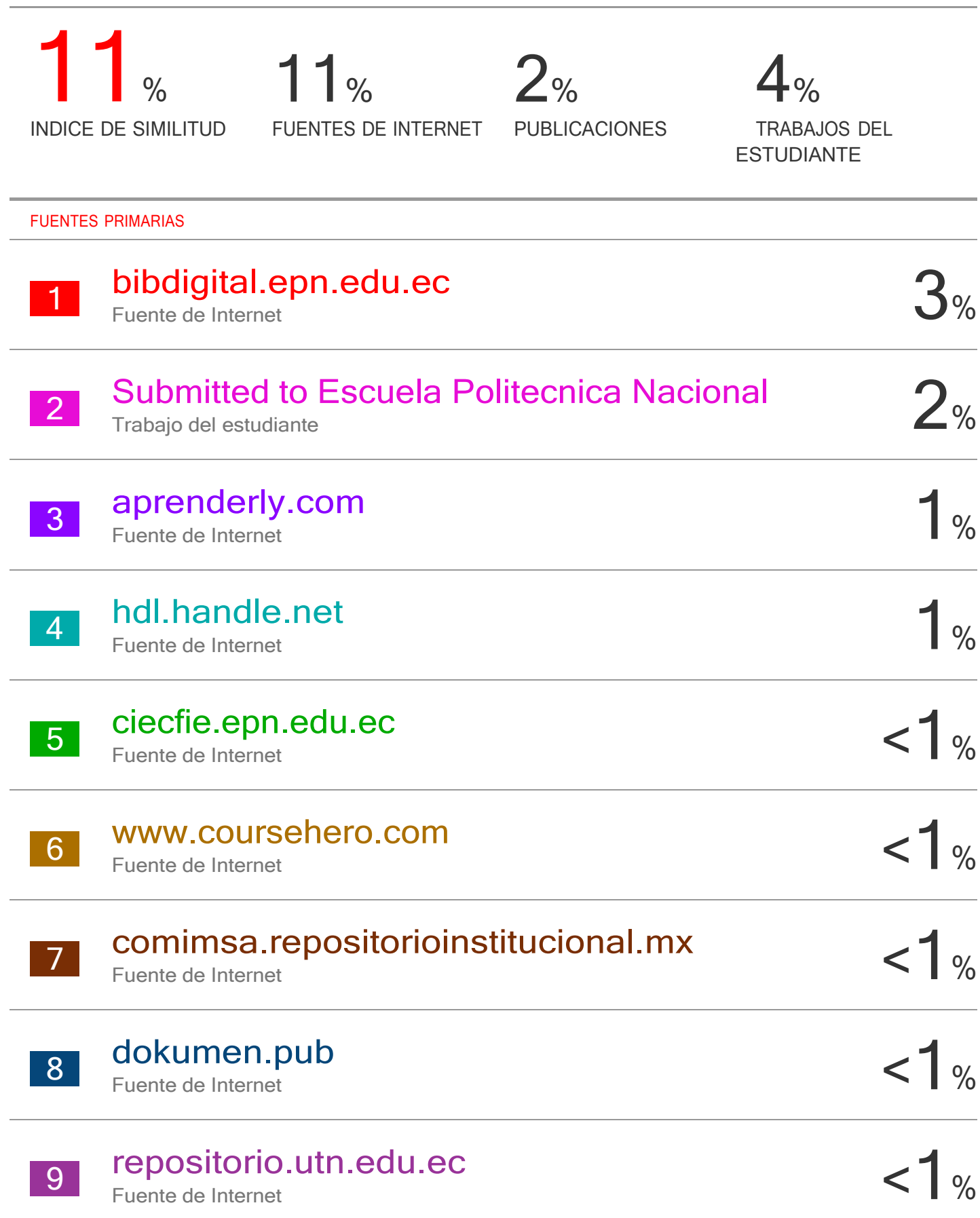

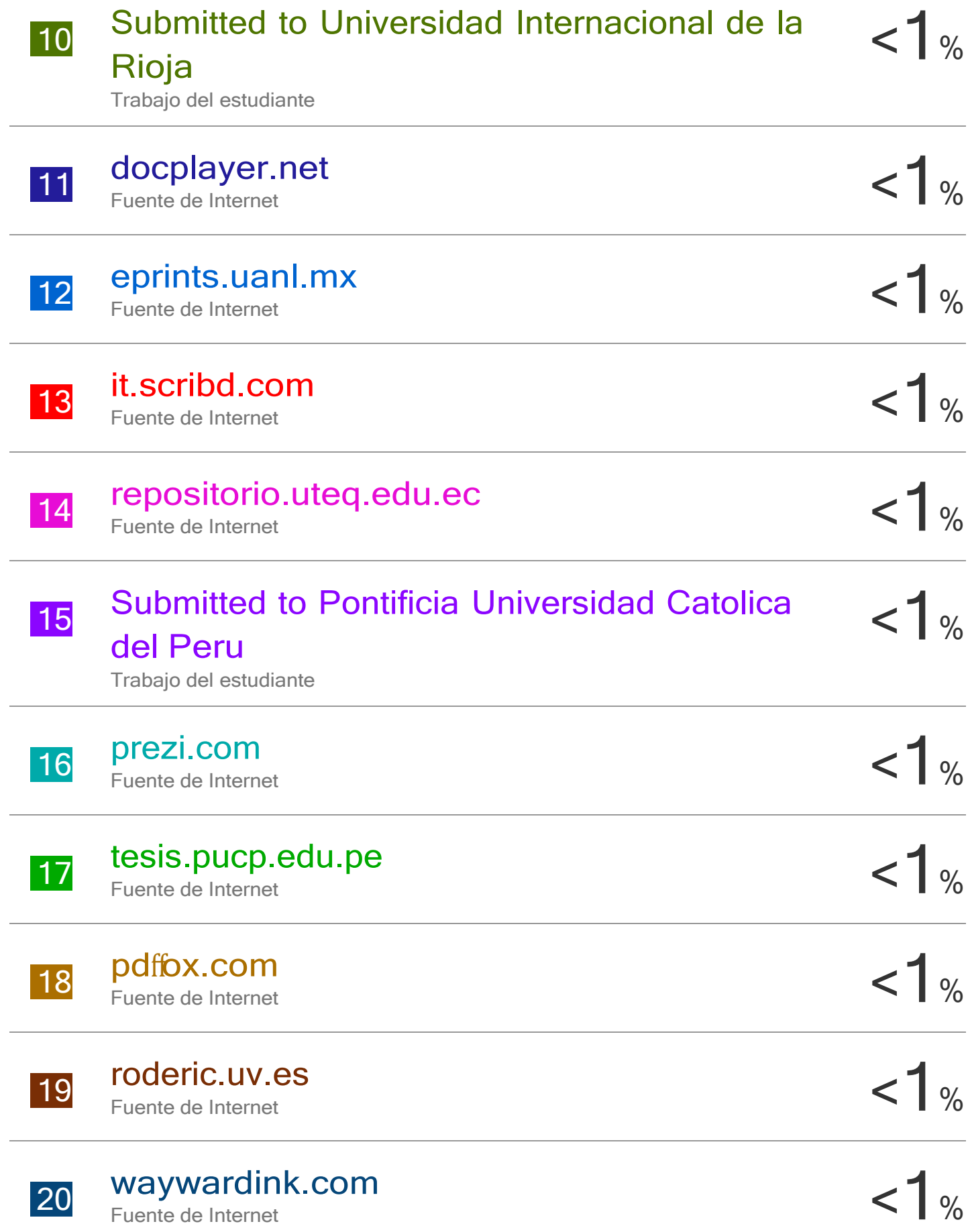

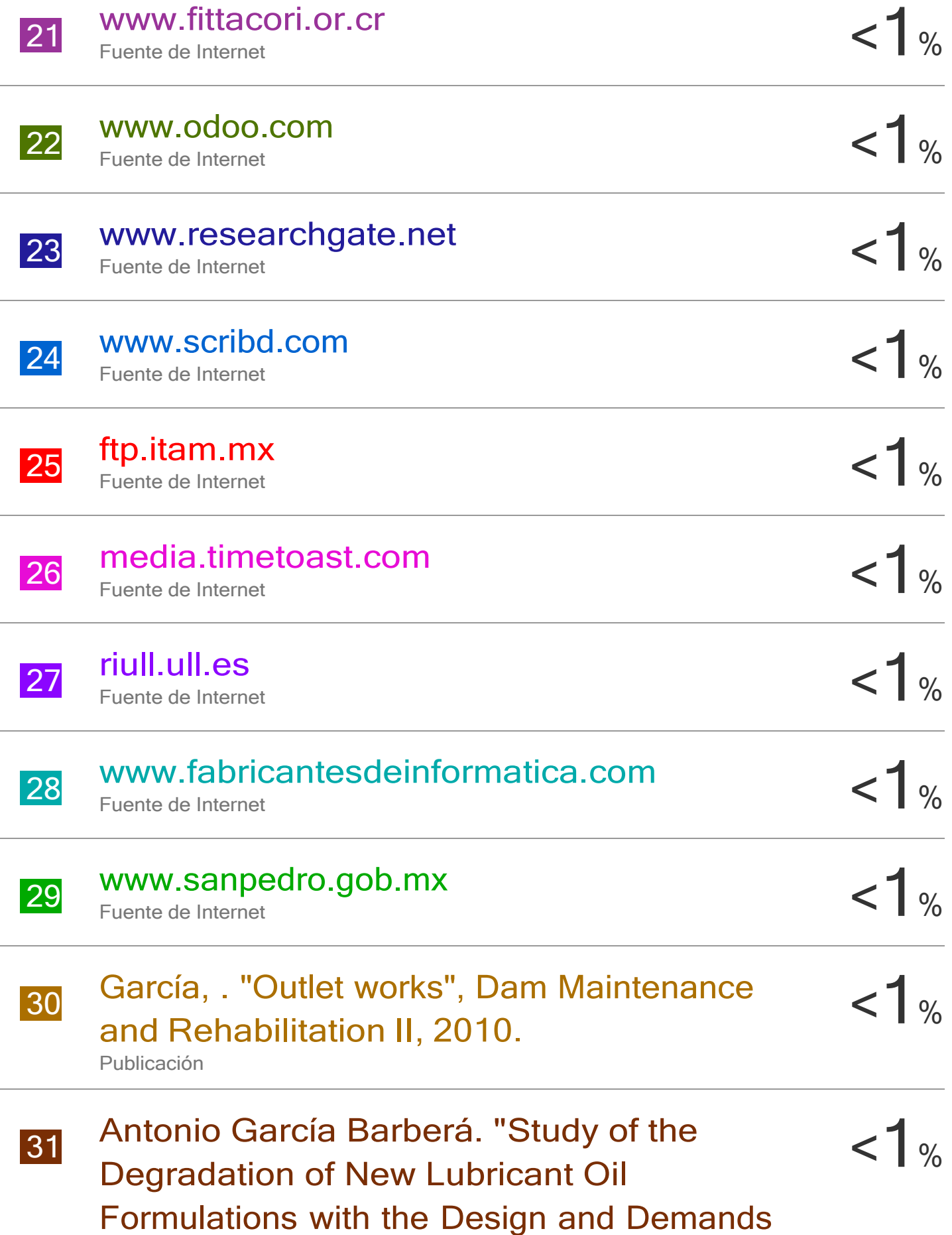

# of Current and Future Engines", Universitat Politecnica de Valencia, 2022

Publicación

Excluir citas Activo Excluir bibliografía Activo

Excluir coincidencias < 5 words

# **ANEXO II**

### <span id="page-47-0"></span>**Certificado de funcionamiento de Trabajo de Integración Curricular**

DMQ, 7 de septiembre de 2022

Yo, Aracely Inés Yandún Torres, docente a tiempo completo de la Escuela Politécnica Nacional y como directora de este trabajo de integración curricular, certifico que he constatado el correcto funcionamiento del entregable del proyecto de titulación **SIMULACIÓN DE UN SISTEMA DE CONTROL DE SEMÁFOROS EN UN CRUCE DE DOS VÍAS**, el cual fue desarrollado por el estudiante Jean Pool Redin Guayanlema.

El proyecto cumple con los requerimientos de diseño y parámetros necesarios para que los usuarios de la ESFOT puedan usarlo sin inconvenientes.

**DIRECTOR**

Ing. Aracely Inés Yandún Torres, Mgs.

# **ANEXO III**

<span id="page-48-0"></span>**Datasheet del PLC Modicon M340**

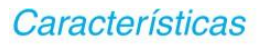

**Modicon M340** Procesadores

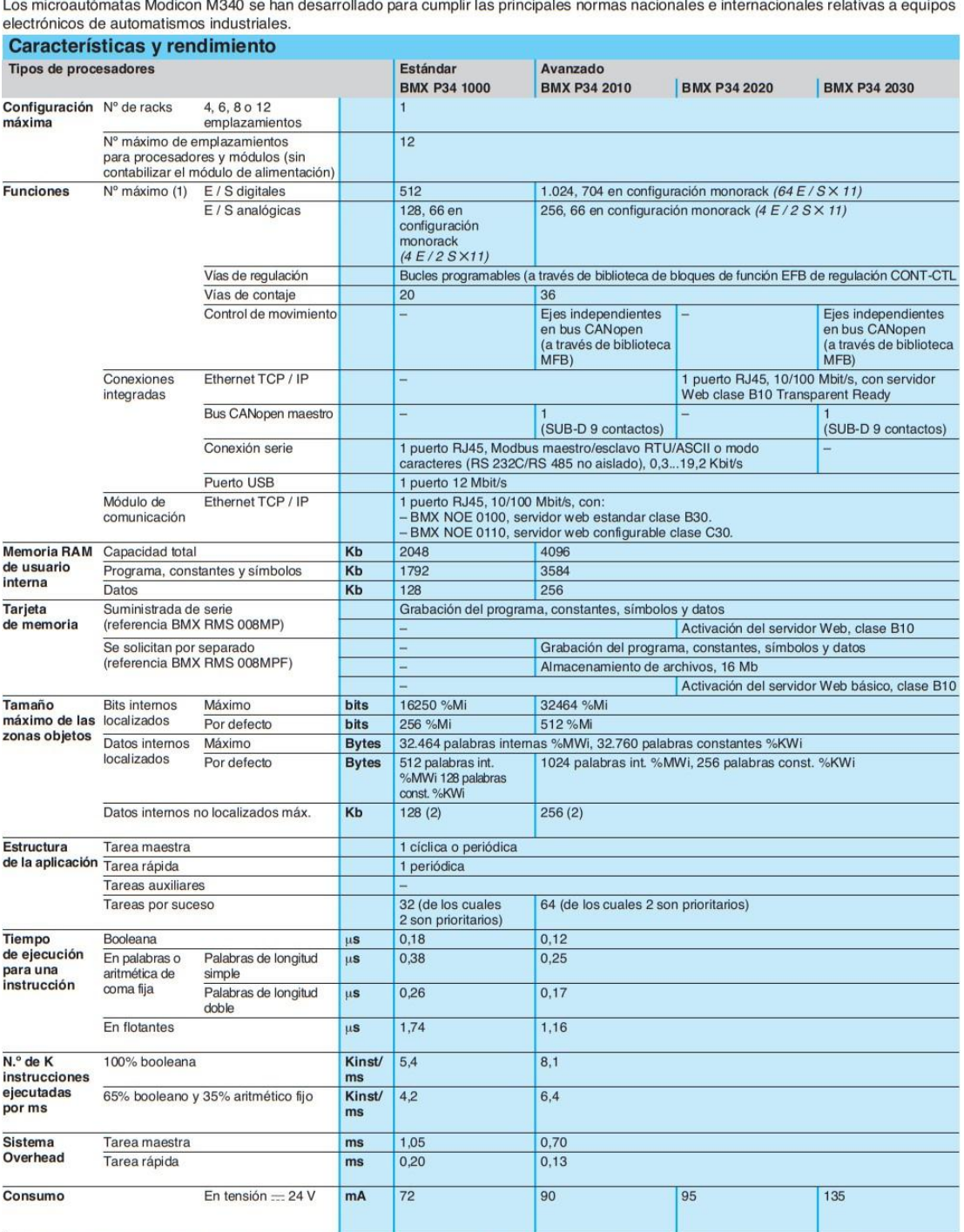

l es misrequiómotas Madien M240 se han deserrellade para cumplis les principales parmes necionales cintempoinales relativas a caujaco

(1) Sólo se refiere a los módulos "In rack". Las entradas/salidas distantes en bus CANopen no se tienen en cuenta en estos números máximos.<br>(2) El tamaño de los datos localizados (bits y datos internos) y el tamaño de los

# **ANEXO IV**

# <span id="page-50-0"></span>**Tabla de variables utilizadas en el algoritmo de control**

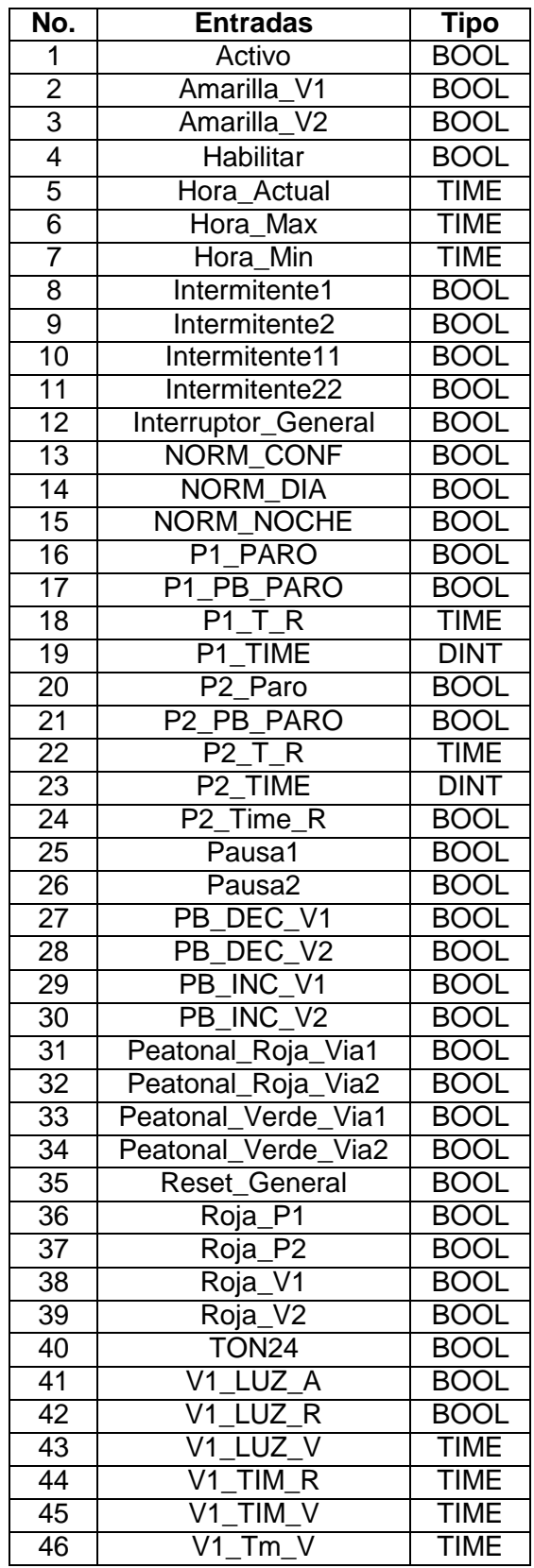

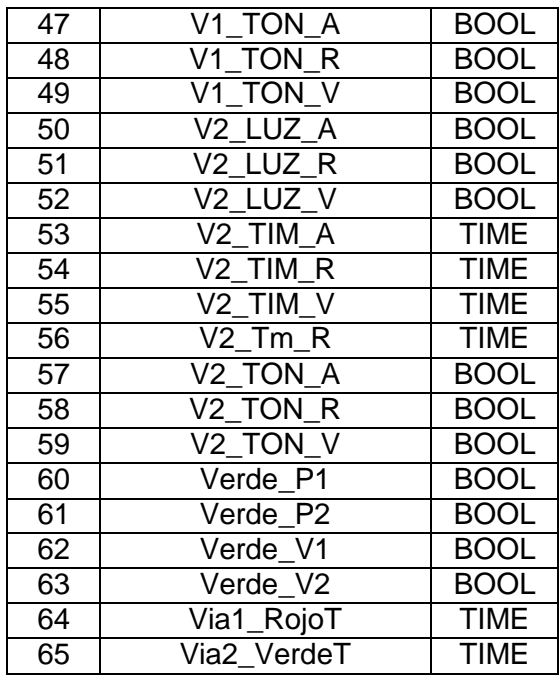

# **ANEXO V**

#### **Algoritmo de control desarrollado**

<span id="page-52-0"></span>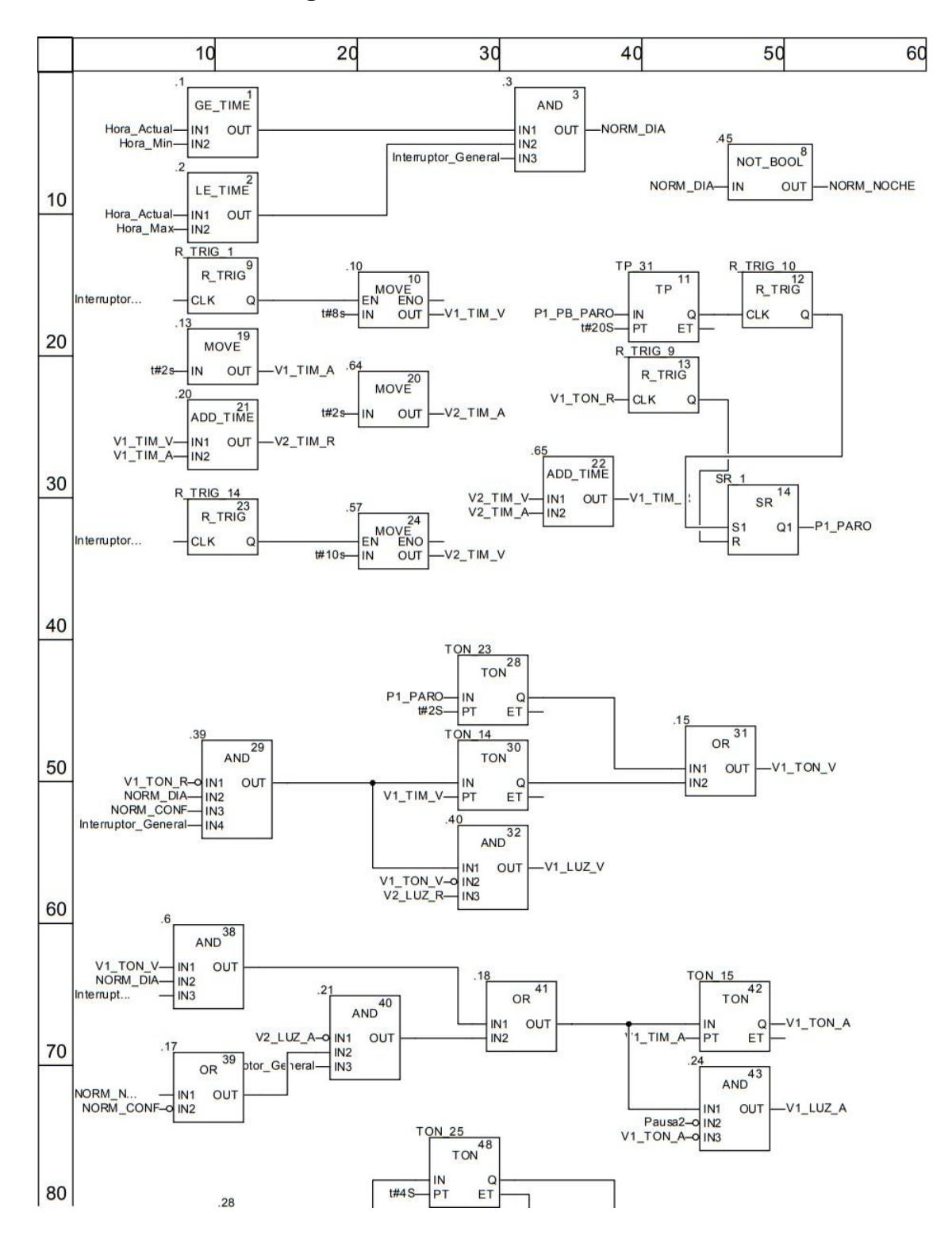

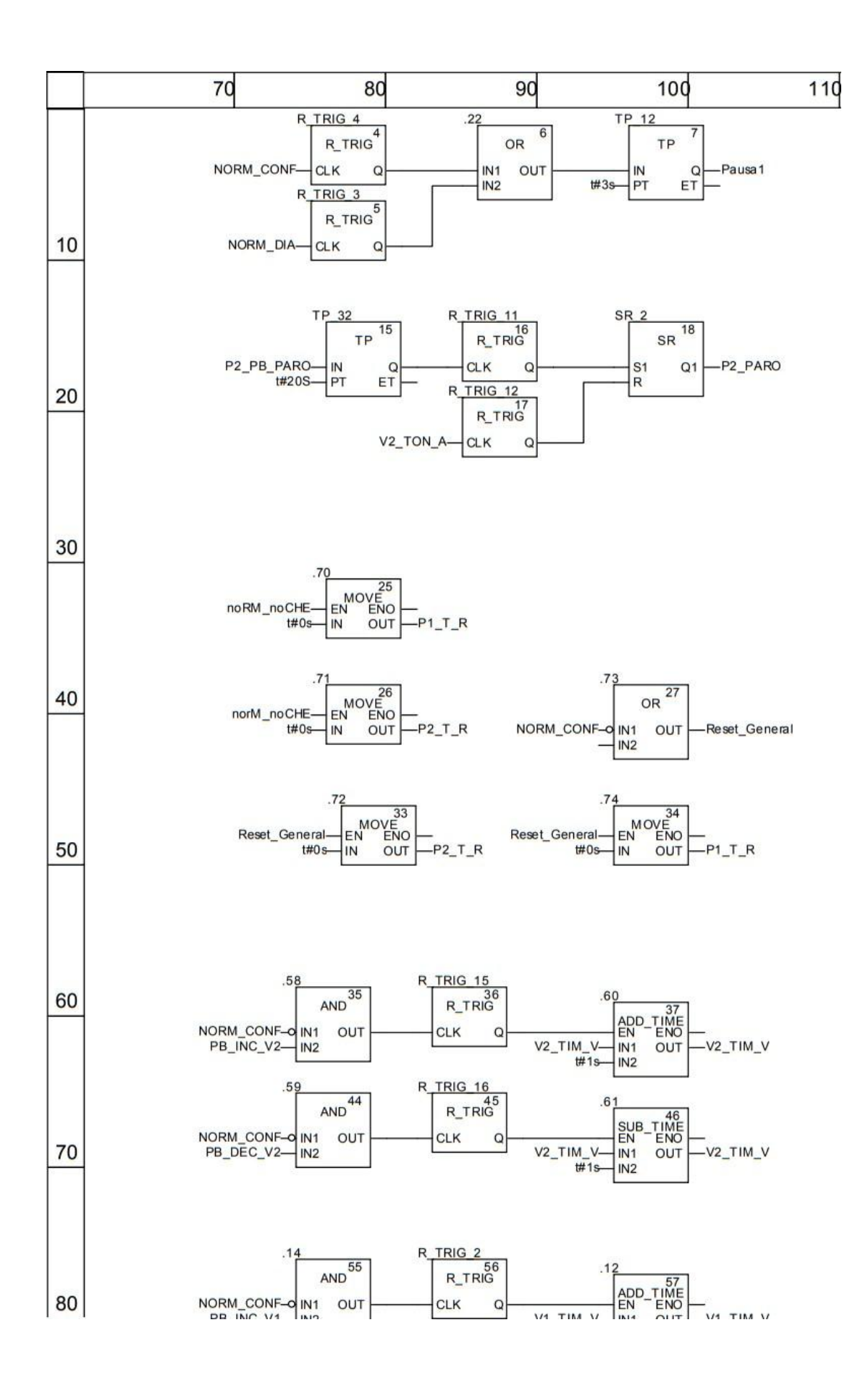

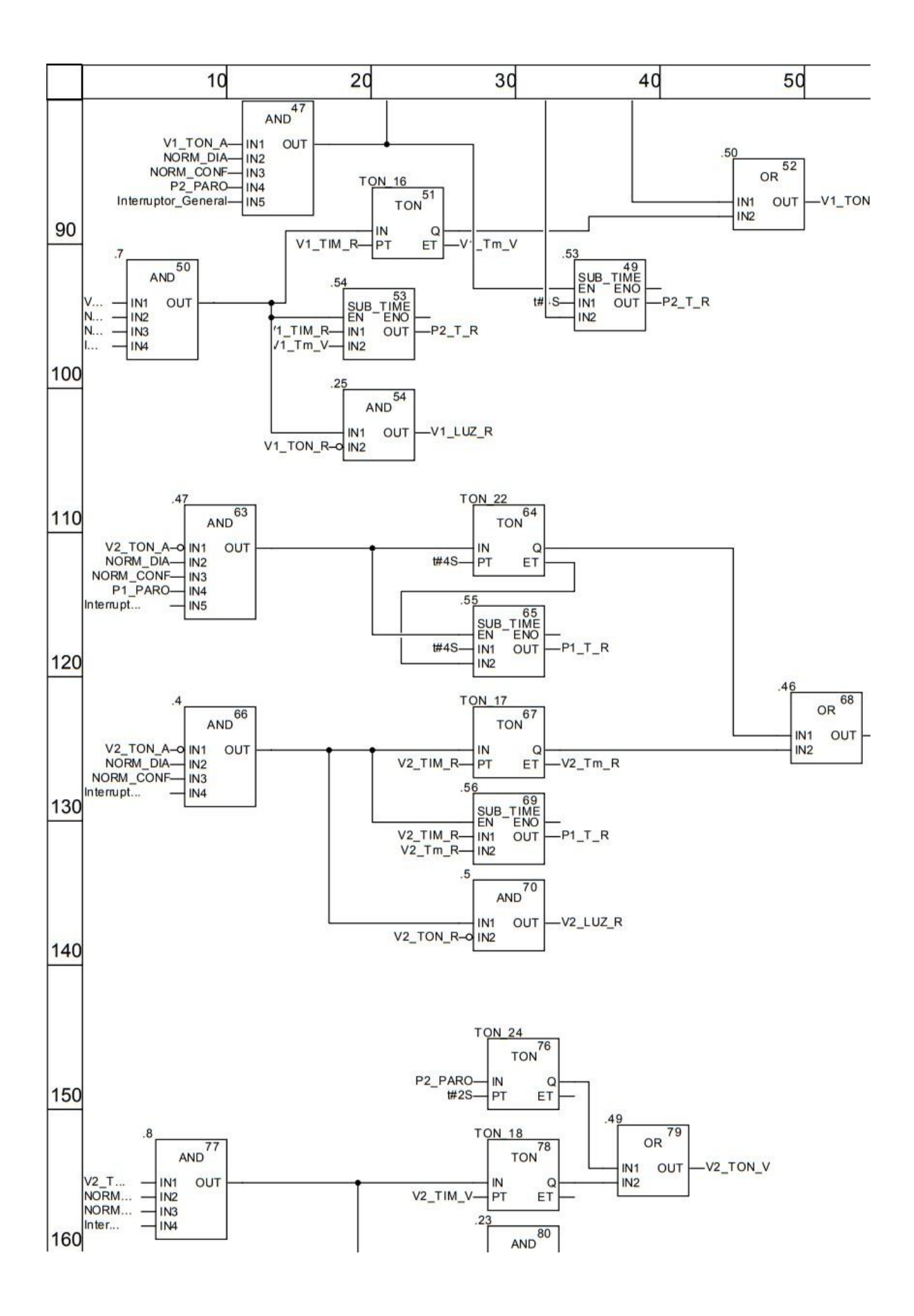

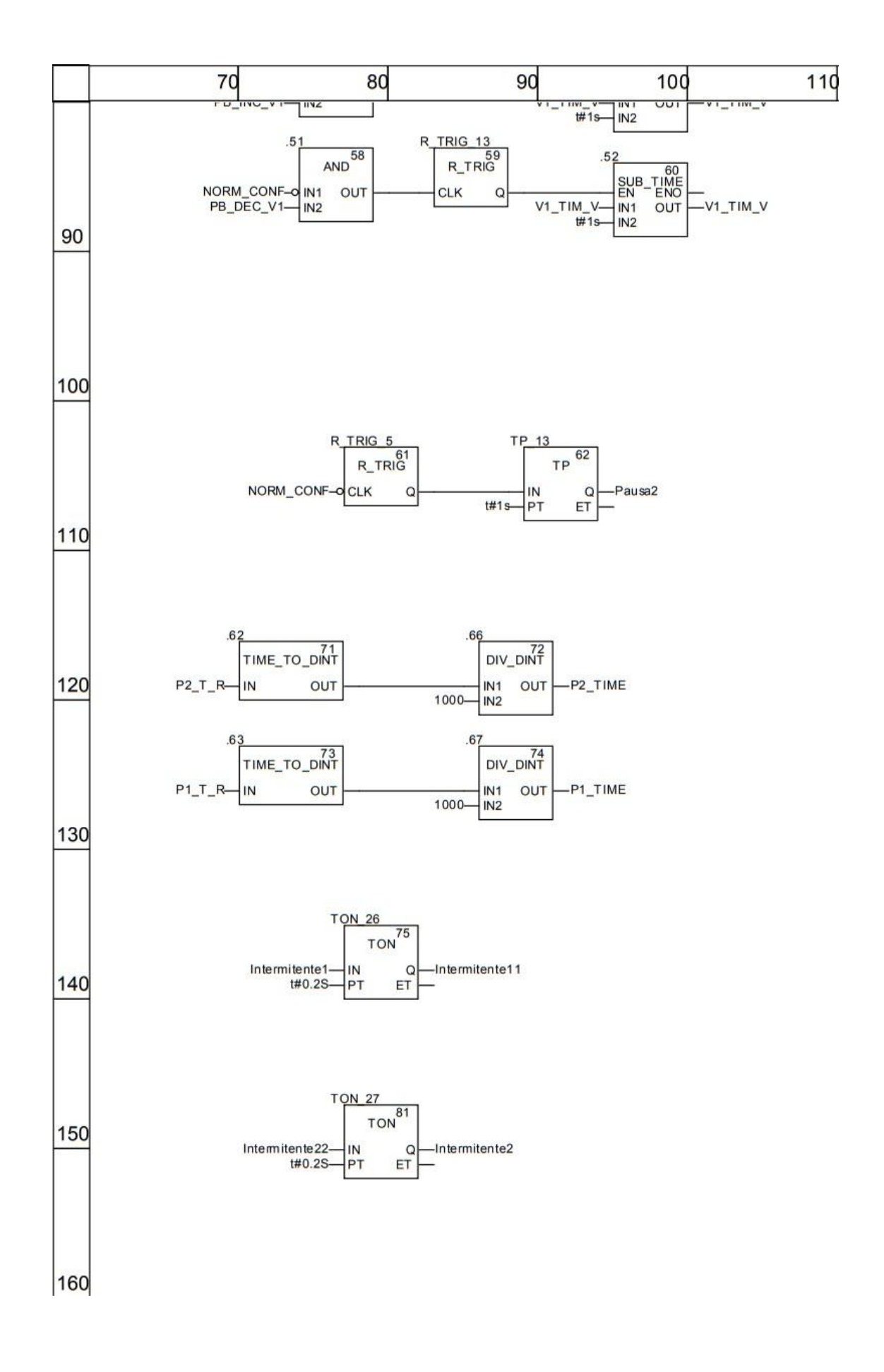

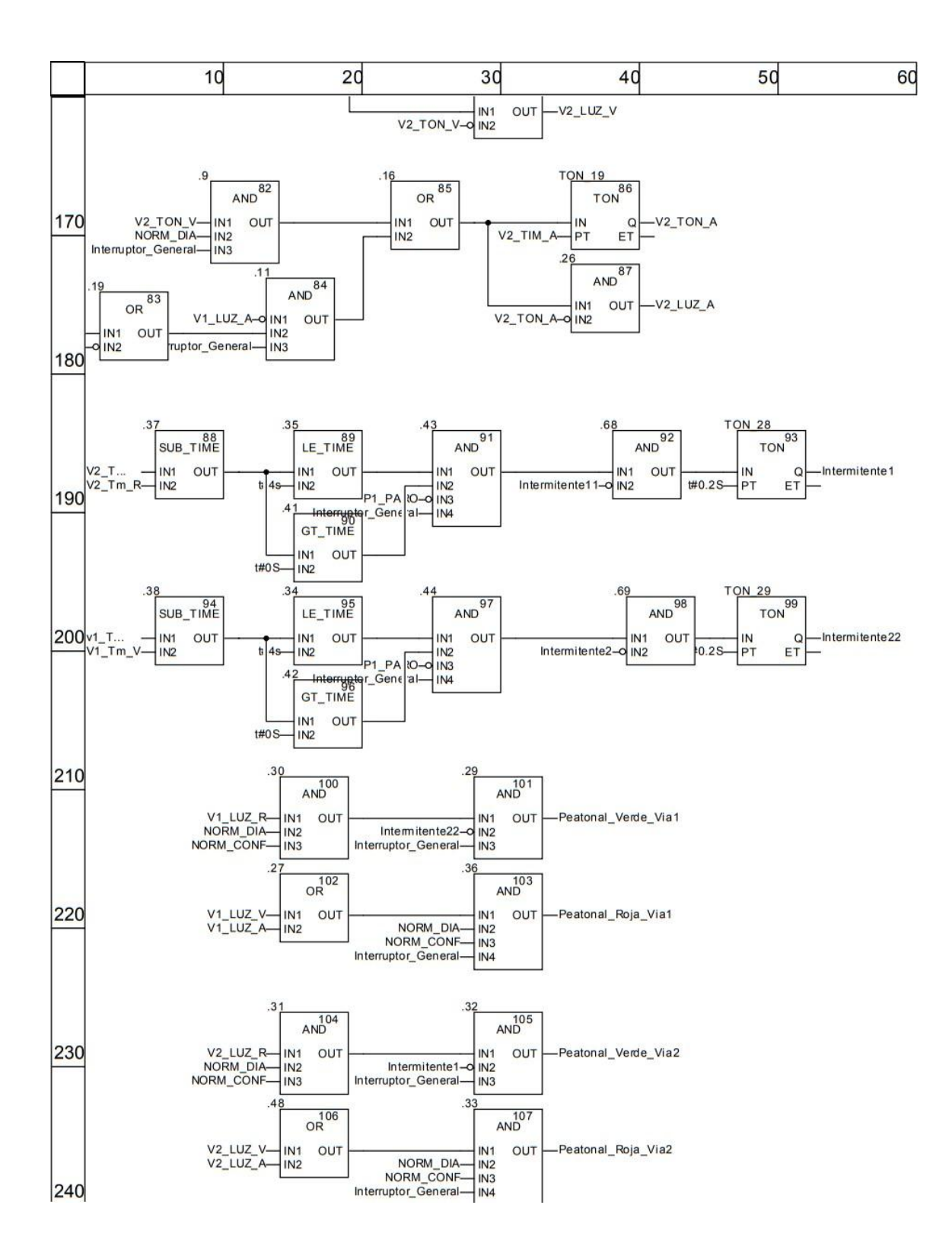

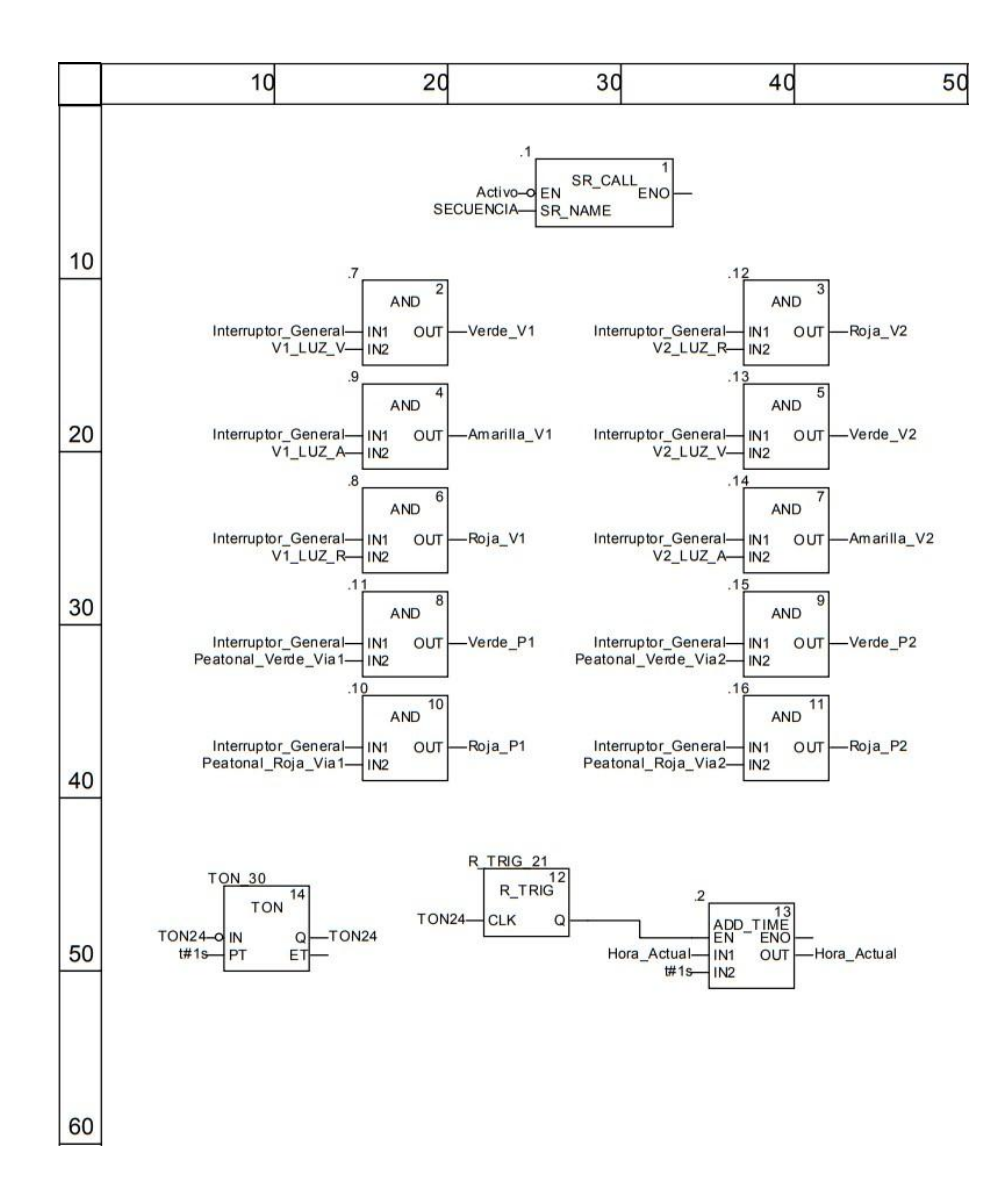